Marraskuu 2017

# *therascreen*® PITX2 RGQ PCR Kit -käsikirja

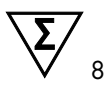

Versio 1

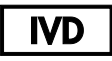

In vitro -diagnostiseen käyttöön Käyttöön Rotor-Gene® Q MDx 5plex HRM -instrumentin kanssa Käyttöön QIAamp® DSP DNA FFPE Tissue -sarjan kanssa Käyttöön EpiTect® Fast DNA Bisulfite -sarjan kanssa

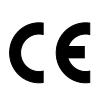

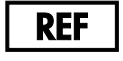

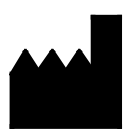

873211 QIAGEN GmbH, QIAGEN Strasse 1, 40724 Hilden, **SAKSA** 

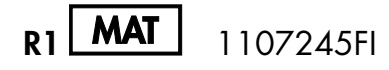

# Sisältö

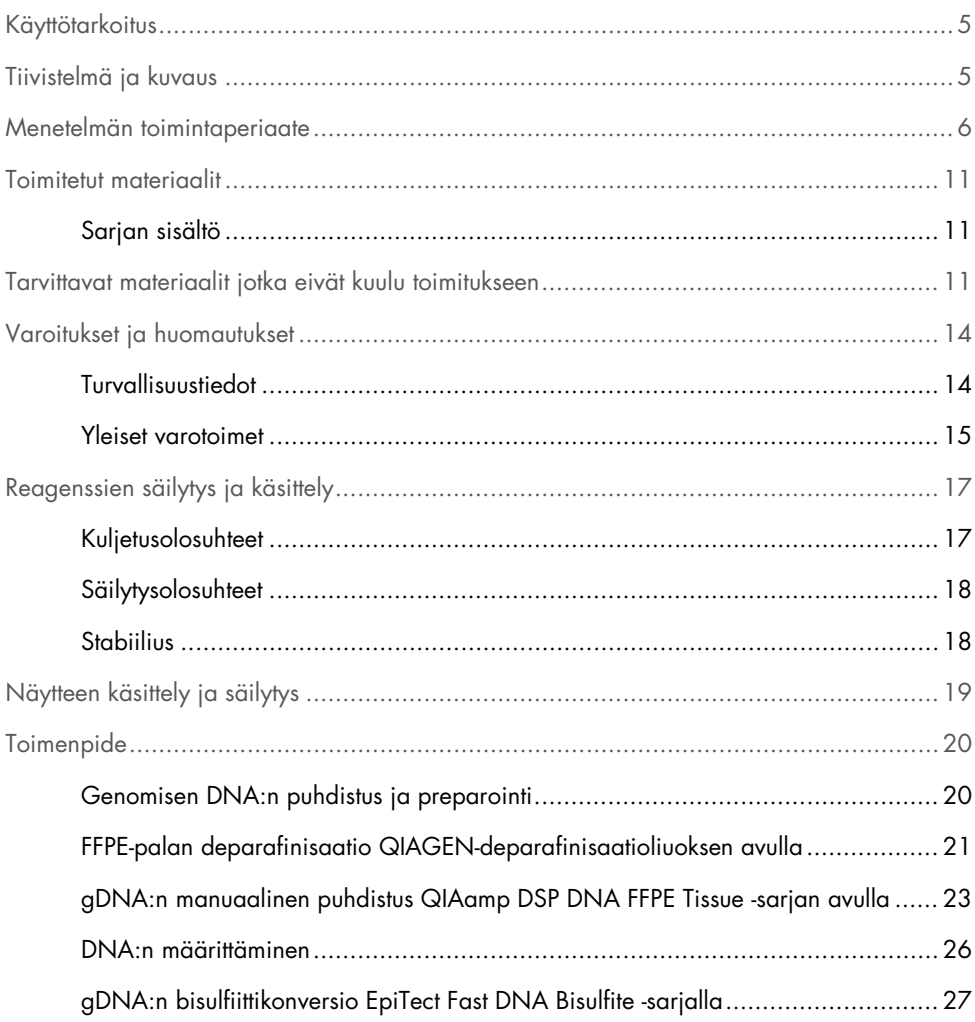

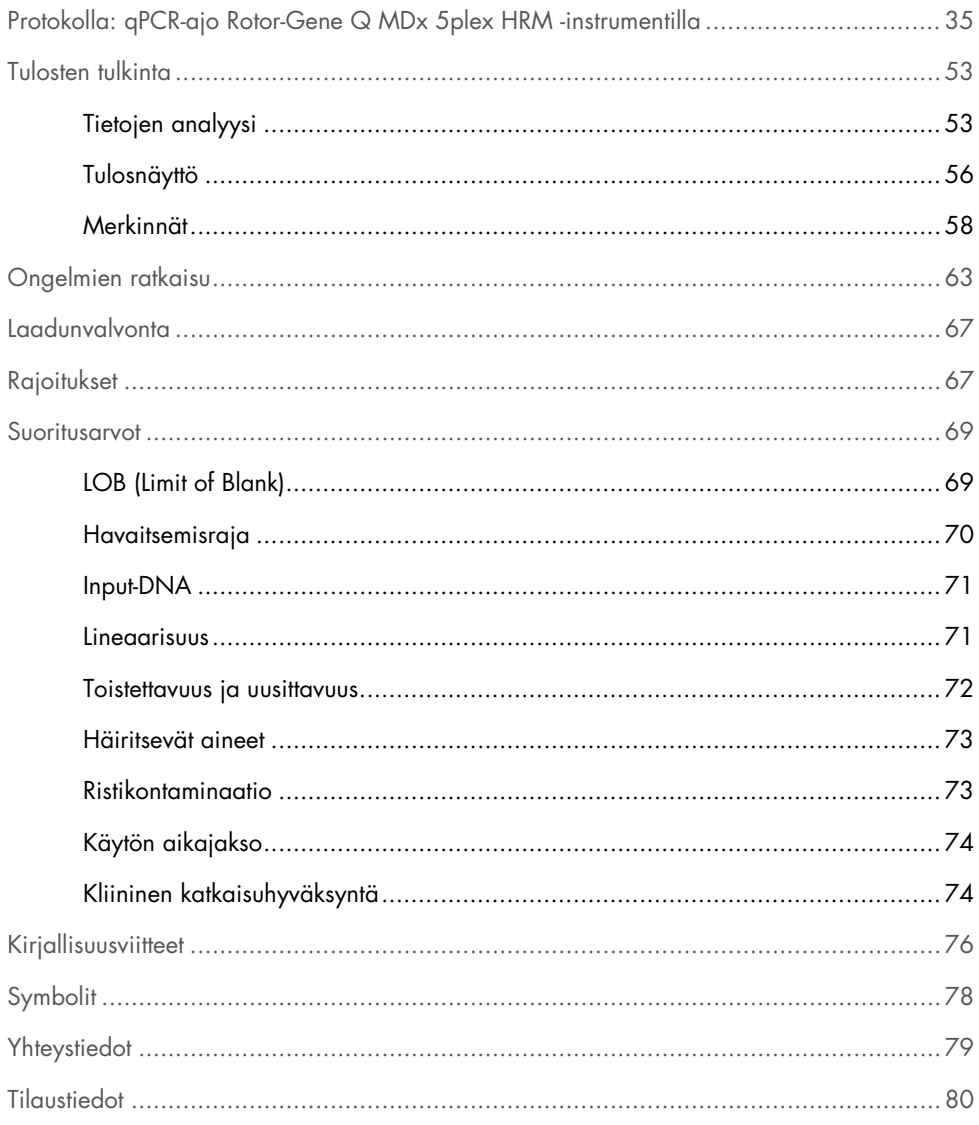

# <span id="page-4-0"></span>Käyttötarkoitus

*therascreen* PITX2 RGQ PCR -sarja on in vitro -käyttöinen metylaatiospesifi reaaliaikainen PCRtesti, joka on tarkoitettu pituitaarisen homeoboksi 2:n (PITX2) promoottori 2:n prosentuaalisen metylaatiosuhteen (percent methylation ratio, PMR) määrittämiseen. Testi käyttää korkean riskin rintasyöpäpotilailta saadun FFPE-kudoksen bisulfiittikonvertoitua gDNA:ta. PMR auttaa kliinikkoja ennustamaan vasteen antrasykliinipohjaiselle liitännäissolunsalpaajahoidolle, kun sitä käytetään endokriinisen hoidon kanssa tai ilman korkean riskin imusolmukepositiivisille, estrogeenireseptoripositiivisille, HER2-negatiivisille rintasyöpäpotilaille.

Tuote on tarkoitettu käyttöön päteville käyttäjille, kuten teknikoille ja lääkäreille, jotka ovat saaneet koulutusta molekyylibiologisiin tekniikoihin ja in vitro -diagnostisiin toimenpiteisiin.

*therascreen* PITX2 RGQ PCR -sarjaa käytetään yhdessä QIAGEN® Rotor-Gene Q MDx 5Plex HRM -alustan kanssa.

# <span id="page-4-1"></span>Tiivistelmä ja kuvaus

QIAamp DSP DNA FFPE Tissue -sarjaa käytetään DNA:n puhdistamiseen FFPE-kudoksesta. Pituitaarinen homeoboksi 2 (PITX2) on transkriptiotekijä, jonka Wnt/βkateniinisignaalinvälitysreitti saa aikaan. PITX2 toimii Wnt-signaloinnin efektorina rekrytoimalla ja vuorovaikuttamalla β-kateniinin kanssa lisätäkseen soluproliferaatiossa, migraatiossa, kasvaimen etenemisessä ja kemosensitiivisyydessä vaikuttavien kohdegeenien ilmentymistä (1–6). Metylaatio säätelee PITX2:n geeniekspression aktiivisuutta sen promoottorialueen sisällä niin kutsutun epigeneettisen modifikaation avulla. Pienet molekyylit, niin kutsutut metyyliryhmät, kiinnittyvät DNA-pohjaiseen sytosiiniin geenin promoottorialueella. Näin täysin tai osittain metyloidun geenin aktiivisuus vaimenee. Rintasyövässä PITX2:n on raportoitu olevan sekä prognostinen markkeri että prediktiivinen markkeri endokriini- tai antrasykliinipohjaisen solunsalpaajahoidon vasteelle. Useat kliiniset tutkimukset ovat osoittaneet vahvan tilastollisen korrelaation PITX2-geenin promoottorialueen metylaation ja kliinisten tulosten mittareiden, kuten etenemättömyysajan, metastaasittoman elossaoloajan, taudittoman elossaoloajan ja kokonaiselinajan, välillä (7–12).

*therascreen* PITX2 RGQ PCR -sarja on reaaliaikainen metylaatiospesifi PCR-pohjainen (qMSP) testi. Näytetyyppi on bisDNA, eli bisulfiittikonvertoitu genominen DNA (gDNA). gDNA puhdistetaan ensin formaliinifiksoidusta parafiiniin valetusta (FFPE) kudoksesta, joka on saatu korkean riskin imusolmukepositiivisilta, estrogeenireseptoripositiivisilta, HER2-negatiivisilta rintasyöpäpotilailta. Metyloidun ja metyloimattoman PITX2:n erottamiseen tarvittavan bisulfiittialtistumisen jälkeen PITX2-geenipromoottori 2:n kolmen CpG-motiivin prosentuaalinen metylaatiosuhde (PMR) määritetään qMSP:n avulla ja lasketaan Rotor-Gene AssayManager® -ohjelmistolla Gamma-lisäosan ja PITX2-testiprofiilin avulla. Saatu PMR antaa hoitavalle lääkärille tietoa siitä, saako potilas todennäköisesti vasteen antrasykliinipohjaisesta solunsalpaajahoidosta. Jos saatu PMR on enintään 12, potilas saa todennäköisesti vasteen antrasykliinipohjaisesta solunsalpaajahoidosta. Sitä vastoin jos saatu PMR on yli 12, toista hoitoa voidaan ehdottaa, sillä todennäköisyys sille, että potilas saa vasteen antrasykliinipohjaisesta solunsalpaajahoidosta, on pienempi (katso ["Kliininen](#page-73-1)  [katkaisuhyväksyntä"](#page-73-1), sivu [74\)](#page-73-1).

## <span id="page-5-0"></span>Menetelmän toimintaperiaate

*therascreen* PITX2 RGQ PCR -sarja käyttää reaaliaikaista PCR:ää (qPCR) PITX2-promoottori 2:n prosentuaalisen metylaatiosuhteen (PMR) määrittämiseen. *therascreen* PITX2 RGQ PCR sarjan näytetyyppi on bisulfiittikonvertoitu gDNA. Tämä bisulfiittikonversio tehdään käyttämällä EpiTect Fast DNA Bisulfite -sarjaa (QIAGEN, luettelonro 59824 tai 59826). Tässä muunnoksessa käytettävä gDNA puhdistetaan korkean riskin rintasyöpäpotilaiden FFPEkudoksesta käyttämällä QIAamp DSP DNA FFPE Tissue -sarjaa (luettelonro 60404). Työnkulku näkyy kuvassa 1.

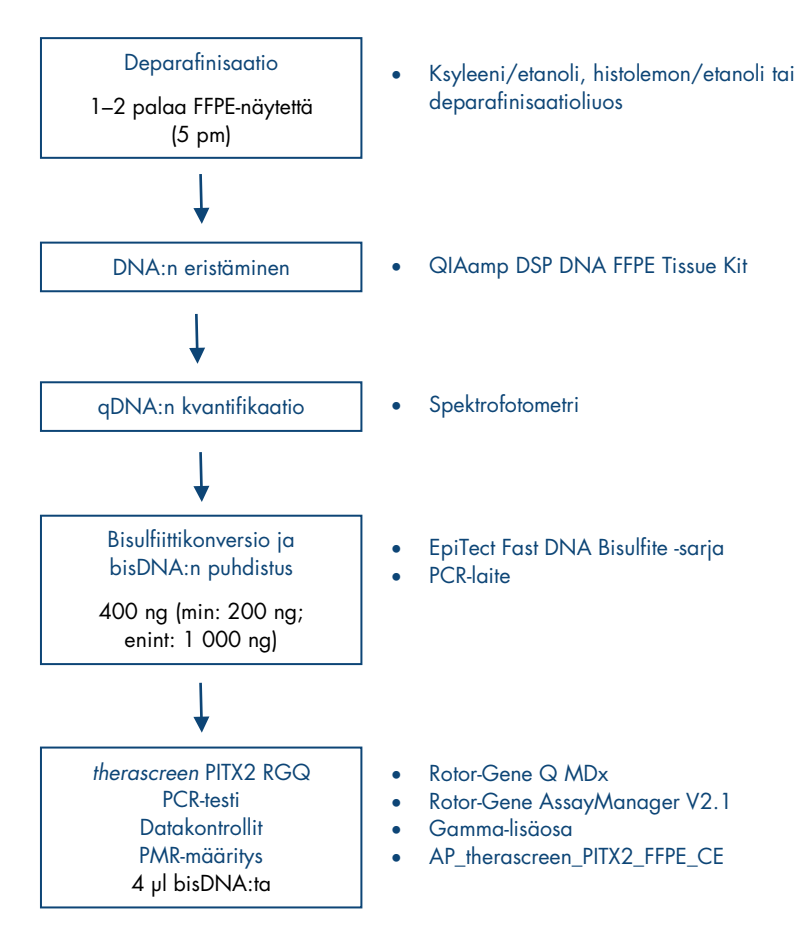

Kuva 1. *therascreen* PITX2 RGQ PCR -sarjan työnkulku.

qPCR:n käyttö mahdollistaa kohteena olevan bisDNA-jakson tarkan havaitsemisen monistusprosessin eksponentiaalisen vaiheen aikana. qPCR-tiedot voidaan saada nopeasti ilman PCR:n jälkeistä käsittelyä PCR-syklien aikaisten fluoresoivien signaalien reaaliaikaisen havaitsemisen avulla.

*therascreen* PITX2 RGQ PCR -sarjan testi hyödyntää TaqMan®-koettimien qPCRoligonukleotidihydrolyysiperiaatetta yhdessä ei-metylaatiospesifien alukkeiden kanssa [\(Kuva 2,](#page-8-0) seuraava sivu). Tämä testi käyttää yhtä alukeparia, joka monistaa kaikki bisulfiittikonvertoidut kohdejaksot. Tästä monistuksesta saadaan kaksi eri signaalia käyttämällä kahta TaqMankoetinta, jotka on merkitty eri väriaineilla. Nämä koettimet koostuvat oligonukleotideista, jotka on leimattu 5'-reportterivärillä (FAM™ tai HEX™) ja alavirtaan sijaitsevalla 3' väriaineettomalla sammuttajalla. Koettimet hybridisoituvat kohdesekvenssien PCR-tuotteessa. Yksi koetin on spesifinen metyloitujen jaksojen bisDNA-jaksoille, ja se on värjätty FAM:llä. Toinen on spesifinen metyloimattomien jaksojen bisDNA-jaksoille, ja se on värjätty HEX:llä. TaqMan qPCR -analyysi hyödyntää *Thermus* aquaticus (*Taq*) -DNA-polymeraasin 5'→3'-eksonukleaasiaktiivisuutta. Koettimen ollessa ehjä reportterivärin läheisyys sammuttajaan tukahduttaa reportterin fluoresenssin pääasiassa Förster-tyyppisellä energiansiirrolla. Jos kohdesekvenssi on PCR-ajossa läsnä, sekä etu- että taka-alukkeet pariutuvat pariutuneen koettimen molemmin puolin. Koettimen 3'-pää on estetty, jotta koetin ei pitenisi PCR:n aikana [\(Kuva 3,](#page-9-0) sivu [10\)](#page-9-0). Polymerisoitumisvaihessa DNA-polymeraasin 5'→3'-eksonukleaasiaktiivisuus halkaisee koettimen, jolloin sammuttajaväriaine irtoaa ja reportteri pääsee lähettämään fluoresenssissignaalia. Sen jälkeen koettimen palaset irtoavat kohteesta ja juosteen polymerisaatio jatkuu. Tämä prosessi tapahtuu jokaisessa syklissä eikä se häiritse tuotteen eksponentiaalista kertymistä [\(Kuva 3,](#page-9-0) sivu [10\).](#page-9-0) Fluoresenssisignaalin voimistuminen havaitaan vain, jos kohdesekvenssi on komplementaarinen alukkeisiin ja koettimeen nähden ja täten monistuu PCR-ajon aikana. PCR-jakso, jossa tietyn reaktion fluoresenssi ylittää ennalta määritetyt (*therascreen* PITX2-testipaketin antamat) raja-arvot, on määritetty C<sub>T</sub>-arvoksi.

*therascreen* PITX2 RGQ PCR -sarjan testin tulokset ovat kaksi C<sub>T</sub>-arvoa, yksi FAM:lle ja toinen HEX:lle. Kummankin signaalin välisestä ∆C<sub>T</sub>-arvosta lasketaan PMR [\(Kuva 2,](#page-8-0) seuraava sivu). PMR-laskelma perustuu seuraavaan kaavaan (11):

$$
PMR = \frac{100}{1 + 2^{C}T^{FAM-C}T^{HEX}}
$$

Saatu PMR antaa hoitavalle lääkärille tietoa siitä, saako potilas todennäköisesti vasteen antrasykliinipohjaisesta solunsalpaajahoidosta. Jos saatu PMR on enintään 12, potilas saa todennäköisesti vasteen antrasykliinipohjaisesta solunsalpaajahoidosta. Sitä vastoin jos saatu PMR on yli 12, toista hoitoa voidaan ehdottaa, sillä todennäköisyys sille, että potilas saa vasteen antrasykliinipohjaisesta solunsalpaajahoidosta, on pienempi.

Kaikkien tehtävien yhteenlaskettu suoritusaika – gDNA:n puhdistamisesta datan analyysiin – on alle kaksi työpäivää.

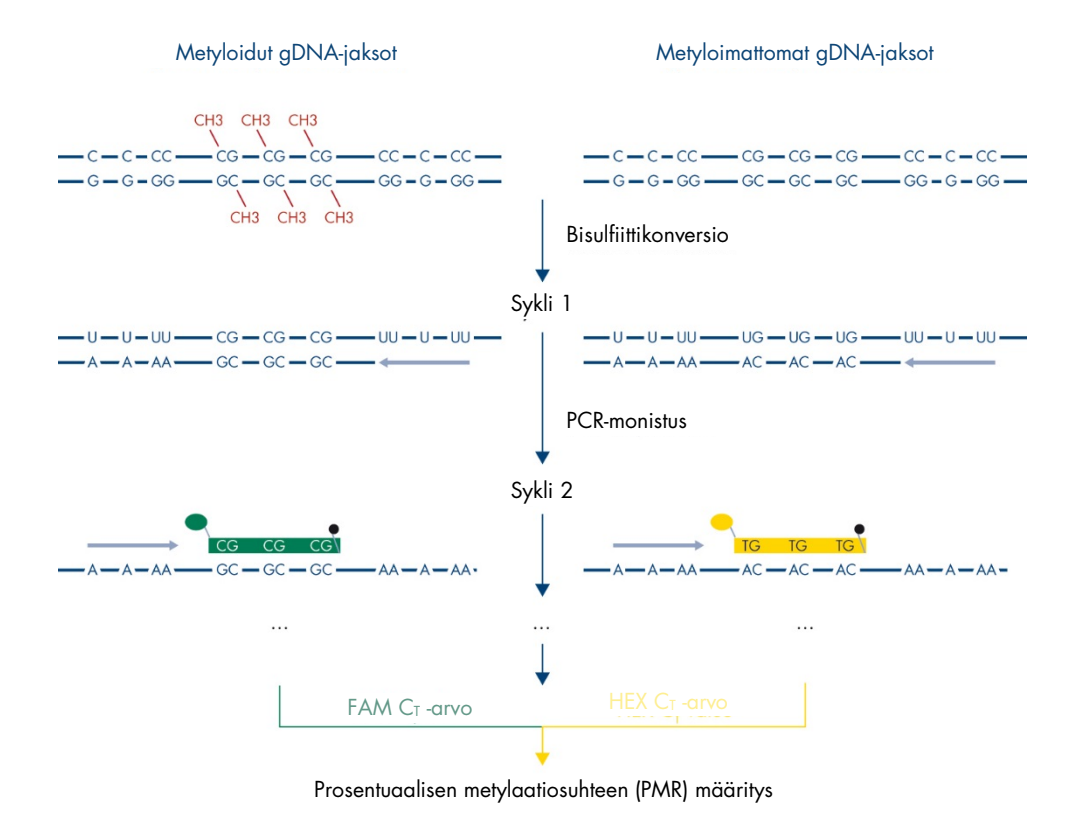

<span id="page-8-0"></span>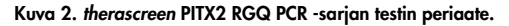

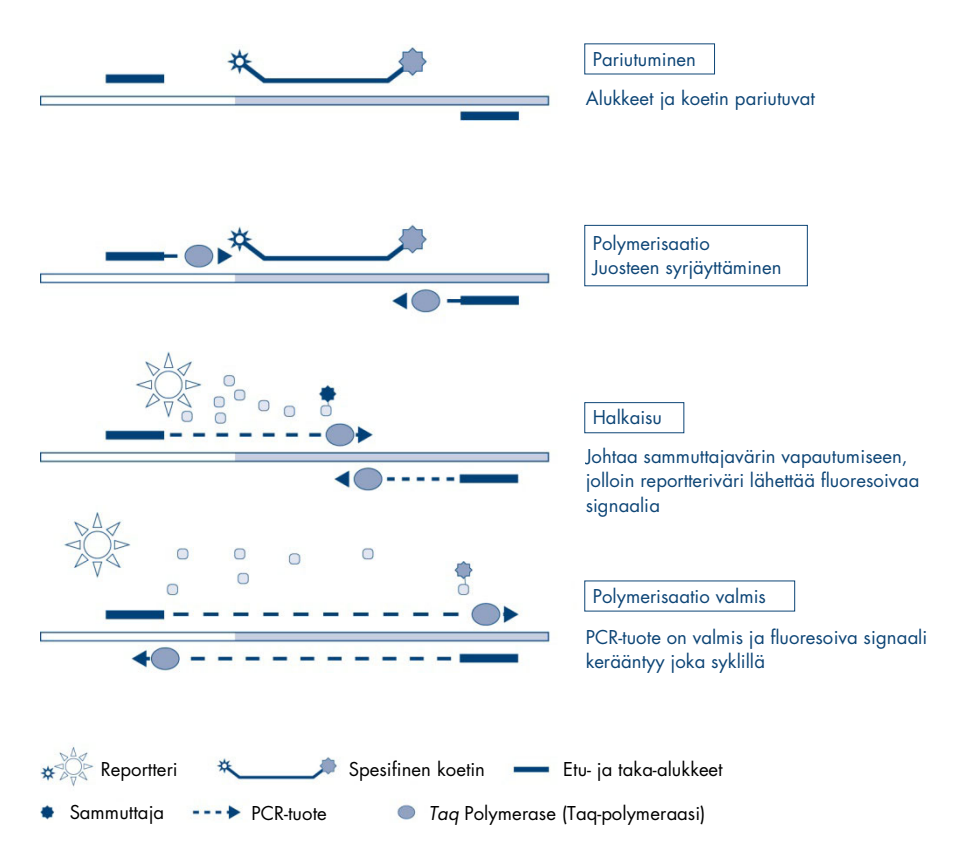

<span id="page-9-0"></span>Kuva 3. Reaaliaikaisen TaqMan PCR -testin periaate.

# <span id="page-10-0"></span>Toimitetut materiaalit

### <span id="page-10-1"></span>Sarjan sisältö

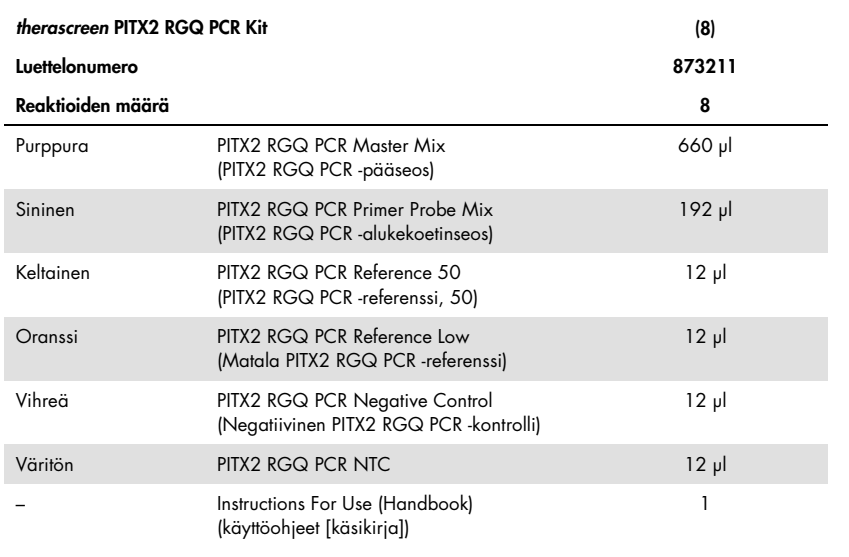

# <span id="page-10-2"></span>Tarvittavat materiaalit jotka eivät kuulu toimitukseen

Työskenneltäessä kemikaalien kanssa on aina käytettävä asianmukaista laboratoriotakkia, kertakäyttökäsineitä ja suojalaseja. Lisätietoja saa tuotekohtaisista käyttöturvallisuustiedotteista, jotka ovat saatavana tuotteen toimittajalta.

Varmista, että välineet on tarkastettu ja kalibroitu valmistajan ohjeiden mukaan. Varmista, että sarjan kaikki reagenssit eivät ole vanhentuneet ja että ne on kuljetettu ja säilytetty asianmukaisissa olosuhteissa.

#### Reagenssit

Etanoli (molekyyliluokka 96–100 %)

Huomautus: älä käytä denaturoitua alkoholia, koska se sisältää muita aineita, kuten metanolia tai metyylietyyliketonia.

### Laitteisto

 Lämpösekoitin, kuumennettava ravistava inkubaattori, kuumennuslevy tai vesihaude, joka mahdollistaa inkuboinnin 56 ja 90 °C:ssa.

Huomautus: huomioi lämpösekoittimen putken muotoa koskevat vaatimukset ja valitse sopiva putkikoko (esim. 2 tai 1,5 ml:n putket)

- Säädettäviä pipettejä,[\\*](#page-11-0) jotka on tarkoitettu PCR:ään (1–10 µl; 10–100 µl; 100 1 000 µl) On suositeltavaa varata vähintään kaksi pipettisarjaa: yksi PCR-reaktioseoksien preparointiin ja jakeluun ja toinen bisDNA:n ja kontrollien käsittelyyn, mukaan lukien PCR-mallin lataaminen.
- Nukleaasittomia, aerosolinkestäviä, steriilejä PCR-pipettikärkiä, joissa on hydrofobiset suodattimet (aerosoliesteen sisältäviä pipettikärkiä suositellaan ristikontaminaation estämiseksi).
- 1.5 ml or 2 ml microcentrifuge tubes (1,5 ml:n tai 2 ml:n mikrosentrifugiputkia) (1,5 ml:n putkia saatavilla Eppendorfilta, luettelonro 0030120.086, tai Sarstedtilta, luettelonro 72.690)
- Pöytämallinen sentrifugi, jossa on roottori 0,5 ml:n, 1,5 ml:n ja 2,0 ml:n reaktioputkia varten (joilla voidaan saavuttaa 20 000 x *g*)
- Vortex-laite
- Spektrofotometri, esim. NanoDrop®-instrumentti tai QIAxpert® (QIAamp-lisäosa: kokonaisnukleiinihappomittaus)[†](#page-11-1)

<span id="page-11-0"></span><sup>\*</sup> Varmista, että välineet on tarkastettu ja kalibroitu valmistajan ohjeiden mukaan.

<span id="page-11-1"></span><sup>†</sup> Toimittajaluettelo ei ole kattava.

Kertakäyttökäsineitä

### Valinnaiset reagenssit työnkulkukontrollille

 One vial containing one section (15 or 20 µm) of KRAS G13D Reference Standard (Yksi pullo, joka sisältää yhden palan (15 tai 20 µm) KRAS G13D Reference Standard – referenssiä) (Horizon Discovery, luettelonro HD216).

#### Manuaalinen DNA-puhdistus

- QIAamp DSP DNA FFPE Tissue Kit (QIAamp DSP DNA FFPE Tissue –sarja) (luettelonro 60404)
- Deparaffinization Solution (Deparafinisaatioliuos) (luettelonro 19093) tai ksyleeni tai histolemon) (Carlo Erba, luettelonro 454911)

Tärkeää: deparafinisaatioliuosta, ksyleeniä tai histolemonia ei toimiteta QIAamp DSP DNA FFPE Tissue -sarjan mukana, ja ne on tilattava erikseen.

#### Ylimääräiset bisulfiittikonversioon

- EpiTect Fast DNA Bisulfite Kit (EpiTect Fast DNA Bisulfite –sarja) (luettelonro 59824 tai 59826)
- 0,2 ml:n reaktioputket tai 8-kuoppaiset liuskat
- 0,2 ml:n putkille tarkoitettu mikrosentrifugi
- PCR-laite, jossa on lämmitetty kansi (koska bisulfiittireaktiota ei ole päällystetty mineraaliöljyllä, vain PCR-laitteet, jossa on lämmitetty kansi, soveltuvat tähän toimenpiteeseen)

### PCR:ään Rotor Gene Q MDx:llä

- Rotor-Gene Q MDx 5plex HRM (luettelonro 9002032) ja toimitetut lisävarusteet
- Rotor-Gene AssayManager, ohjelmistoversio 2.1.x (jossa x = 0 tai uudempi)
- Gamma-lisäosa, versio 1.0.x (jossa  $x = 0$  tai uudempi) Rotor-Gene AssayManager v2.1 -laitetta varten
- therascreen PITX2 FFPE CE-testiprofiili V1.0.x (jossa  $x = 1$  tai uudempi)
- Loading Block for 72 x 0.1 ml Tubes (Latauslevy 72 x 0,1 ml:n putkille) (luettelonro 9018901)
- 72-Well Rotor (72-kuoppainen roottori) (luettelonro 9018903)
- Adaptor Locking Ring 72-Well Rotor (Sovittimen lukitusrengas 72-kuoppaiselle roottorille), (luettelonro 9018904)
- Rotor Holder (Roottorin pidike) (luettelonro 9018908)
- $\bullet$  Strip Tubes and Caps, 0.1 ml, for the Rotor-Gene Q MDx (Liuskaputkia ja korkkeja, 0.1 ml, Rotor-Gene Q MDx -laitetta varten) (luettelonro 981103 tai 981106)
- Jäätä (tai jäähdytyslevy)

### <span id="page-13-0"></span>Varoitukset ja huomautukset

#### In vitro -diagnostiikkaan

### <span id="page-13-1"></span>Turvallisuustiedot

Työskenneltäessä kemikaalien kanssa on aina käytettävä asianmukaista laboratoriotakkia, kertakäyttökäsineitä ja suojalaseja. Lisätietoa saa tuotekohtaisista käyttöturvatiedotteista. Ne ovat saatavilla kätevässä ja kompaktissa PDF-muodossa osoitteessa www.qiagen.com/safety, jossa voidaan tarkastella ja tulostaa kaikkien QIAGEN®-sarjan ja sarjakomponentin käyttöturvallisuustiedotteita.

Katso deparafinisaatioliuosta, ksyleeni-etanolia, histolemon-etanolia, QIAamp DSP DNA FFPE Tissue -sarjaa tai EpiTect Fast DNA Bisulfite -sarjaa koskevat turvallisuustiedot sarjojen käsikirjoista. Katso instrumenttien turvallisuuteen liittyvät tiedot vastaavan sarjan käyttöoppaasta.

### <span id="page-14-0"></span>Yleiset varotoimet

qPCR-testien käyttäminen vaatii hyvien laboratoriokäytäntöjen noudattamista, mukaan lukien jäljitettävyys ja molekyylibiologiaan käytettävien laitteiden ylläpito sovellettavien säädösten ja standardien mukaisesti.

Tämä sarja on tarkoitettu käytettäväksi in vitro -diagnostiikassa. Tämän sarjan mukana toimitetut reagenssit ja ohjeet on testattu suorituskyvyltään optimaalisiksi.

- Kaikki kemikaalit ja biologiset aineet ovat mahdollisesti vaarallisia. Näytteet ovat mahdollisesti tartuntavaarallisia ja niitä on kohdeltava biovaarallisina materiaaleina.
- Hävitä näytteet ja testijäte paikallisten turvallisuuskäytäntöjen mukaisesti.
- *therascreen* PITX2 RGQ PCR -sarjan reagenssit on laimennettu optimaalisesti. Älä laimenna reagensseja enempää, koska seurauksena saattaa olla suorituskyvyn heikkeneminen.
- Älä käytä alle tai yli 20 µl:n reaktiotilavuuksia (reaktioseos + näyte).
- QIAGEN-yhtiön laaduntarkkailumenettelyihin kuuluu julkaistun sarjan toiminnallinen testaus jokaisesta yksittäisestä sarjan valmistuserästä. Älä sekoita eri valmistuseristä peräisin olevia reagensseja keskenään, koska se voi vaikuttaa suorituskykyyn.
- *therascreen* PITX2:n koko työnkulku edellyttää näytteiden siirtoa eri putkiin. Varmista siksi, että näytteiden jäljitettävyys säilyy hyvin joka vaiheessa.
- Varmista, että PITX2-testiprofiili ja Rotor-Gene AssayManager v2.1 Gamma -lisäosa on asennettu.
- Katso lisätietoja varoituksista, varotoimista ja menettelytavoista julkaisusta Rotor-Gene Q MDx User Manual (Rotor-Gene Q MDX -käyttöopas) ja Rotor-Gene AssayManager v2.1 Core Application User Manual (Rotor-Gene AssayManager -ydinohjelmiston version 2.1 käyttöopas).
- Inkubaatioajan ja -lämpötilan muuttaminen voi tuottaa virheellisiä tai ristiriitaisia tietoja.
- Sulata kaikkia *therascreen* PITX2 RGQ PCR -komponentteja ja näytteitä jääkaapissa, jäällä tai jäähdytyslevyllä tai huoneenlämmössä niin kauan kuin tarpeen.

Huomautus: jos sulatus tehdään huoneenlämmössä, tarkista materiaalin sulaminen säännöllisesti, erityisesti PITX2 RGQ PCR -pääseoksen (MMx), sillä se sisältää dNTP:tä, joka on herkkä lämpötiloille.

Huomautus: PITX2 RGQ PCR PPM on suojattava valolta, sillä se sisältää värinukleotidejä. Huomautus: Toistuvaa sulamista ja jäätymistä on vältettävä. Jäädytä ja sulata enintään neljä kertaa.

- Preparoi kaikki reaktiot (reaktioseos + näyte) jäähauteessa tai jäähdytyslevyllä.
- Älä käytä vanhentuneita tai virheellisesti säilytettyjä komponentteja.
- Reaktioseoksissa saattaa tapahtua muutoksia, jos ne altistuvat valolle.
- Älä niele reagenssia.
- Käytä reaktioseoksen valmistuksessa ja mallien lisäämisessä tarkoitukseen sopivia, erillisiä pipettejä.
- Älä avaa Rotor-Gene Q MDx -instrumenttia, ennen kuin ajo on päättynyt.
- Älä avaa Rotor-Gene Q MDx -putkia, ennen kuin ajo on päättynyt. Hävitä putket paikallisten turvallisuuskäytäntöjen mukaisesti.
- Varmista, että testaat oikean näytteen. Varo väärän näytteen käyttämistä, latausvirhettä ja pipetointivirheitä.
- Varmista näytteiden oikea tunnistus käsittelemällä näytteitä järjestelmällisesti.
- Ole erittäin varovainen, jotta välttäisit reaktioseoksen kontaminoitumisen PITX2 RGQ PCR Reference 50- ja PITX2 RGQ PCR Reference Low Control -reagenssien materiaaleilla.
- Noudata äärimmäistä varovaisuutta, jotta DNA tai PCR-tuote ei aiheuttaisi kulkeutumiskontaminaatiota ja siitä seuraavaa väärää positiivista signaalia.
- Noudata äärimmäistä varovaisuutta, jotta ei tapahtuisi DNAaasi-kontaminaatiota, joka saattaisi hajottaa malli-DNA:n.

Siksi on suositeltavaa noudattaa seuraavia ohjeita:

- Käytä nukleaasittomia laboratoriovälineitä (esimerkiksi pipettejä, pipettien kärkiä, reaktiopulloja) ja käytä kertakäyttöisiä käsineitä testiä tehdessäsi.
- Käytä kaikissa pipetointivaiheissa uusia aerosolisuojattuja pipettikärkiä näytteiden ja reagenssien ristikontaminaation välttämiseksi.

Preparoi PCR-reaktioseos vain tarkoitukseen varatuilla materiaaleilla (pipetit, kärjet, jne.) erillisellä alueella, jonne ei tuoda DNA-matriiseja (DNA:ta, plasmideja tai PCR-tuotteita). Lisää tällä samalla alueella PITX2 RGQ PCR NTC:tä asianmukaiseen putkeen (kuva 4, sivu [37\)](#page-36-0), mutta sulje tämä putki sen jälkeen, kun olet ladannut kaikki muut kontrollit ja näytteet ristikontaminaation arvioimista varten. Lisää testattavat näytteet, PITX2 RGQ PCR -referenssi 50, matala PITX2 RGQ PCR -referenssi ja negatiivinen PITX2 RGQ PCR -kontrolli erillisessä huoneessa, jossa on tarvittavat materiaalit (pipetit, kärjet, jne.).

# <span id="page-16-0"></span>Reagenssien säilytys ja käsittely

### <span id="page-16-1"></span>Kuljetusolosuhteet

*therascreen* PITX2 RGQ PCR -sarja toimitetaan kuivajään päällä. Jos *therascreen* PITX2 RGQ PCR -sarja ei ole vastaanottohetkellä jäässä tai jos ulkopakkaus on avattu kuljetuksen aikana tai jos toimituspakkaus ei sisällä lähetysluetteloa tai reagensseja, ota yhteyttä QIAGENin tekniseen palveluun tai paikalliseen jälleenmyyjään (katso lisätietoja osoitteesta www.qiagen.com).

### <span id="page-17-0"></span>Säilytysolosuhteet

*therascreen* PITX2 RGQ PCR -sarja on varastoitava välittömästi vastaanoton jälkeen tasaisessa –30...–15 °C:n lämpötilassa olevaan pakastimeen valolta suojattuna.

Katso deparafinisaatioliuosta, ksyleeni-etanolia, histolemon-etanolia, QIAamp DSP DNA FFPE Tissue -sarjaa tai EpiTect Fast DNA Bisulfite -sarjaa koskevat säilytys- ja käsittelytiedot sarjojen käsikirjoista.

### <span id="page-17-1"></span>Stabiilius

Kyseisissä olosuhteissa säilytetty *therascreen* PITX2 RGQ PCR -sarja on stabiili mainittuun vanhenemispäivään asti.

Avatut reagenssit voidaan säilyttää alkuperäispakkauksissaan –30...–15 °C:n lämpötilassa pakkauksessa olevaan vanhenemispäivään asti. Toistuvaa sulamista ja jäätymistä on vältettävä. Jäädytä ja sulata enintään neljä kertaa.

Katso deparafinisaatioliuosta, ksyleeni-etanolia, histolemon-etanolia, QIAamp DSP DNA FFPE Tissue -sarjaa tai EpiTect Fast DNA Bisulfite -sarjaa koskevat stabiiliustiedot sarjojen käsikirjoista.

Kaikki kaikkien osien pakkauksiin ja etiketteihin painetut viimeistä käyttöpäivää ja säilytystä koskevat ohjeet on huomioitava. Älä käytä vanhentuneita tai virheellisesti säilytettyjä komponentteja.

# <span id="page-18-0"></span>Näytteen käsittely ja säilytys

*therascreen* PITX2 RGQ PCR -sarja on tarkoitettu käyttöön bisDNA-näytteiden kanssa. Puhdistettu ja bisulfiittikonvertoitu DNA on peräisin FFPE-kasvainkudoksesta, joka on saatu korkean riskin imusolmukepositiivisten, estrogeenireseptoripositiivisten, HER2-negatiivisten rintasyöpäpotilaiden primaarileesioista. Tee näytteille formaliinifiksaatio laboratorion toimintaohjeiden mukaan (10-prosenttinen, neutraali puskuroitu formaliini hyväksytään yleensä) mahdollisimman pian kirurgisen poiston jälkeen.

- Kudosnäyte on fiksoitava 4–10-prosenttisessa formaliinissa mahdollisimman nopeasti kirurgisen poiston tai paksuneulabiopsian jälkeen.
- Ihanteellinen fiksaatioaika on 14–24 tuntia (pidemmät fiksaatioajat johtavat voimakkaampaan DNA-fragmentaatioon, mistä seuraa qPCR/qMSP-testien huono suorituskyky).
- Kuivata näytteet huolellisesti ennen upottamista parafiiniin (formaliinin jäännökset voivat estää proteinaasi K:n hajoamista).
- Parafiinikappaleesta on leikattava 5 µm:n paksuiset palat.
- Paloille, joiden kasvainalue on <100 mm2, suositellaan kahden palan käsittelyä, jotta kokonaiskasvainalue kasvaisi vähintään 100 mm2:n kokoiseksi.
- Merkitse, käsittele ja säilytä puhdistukseen valmiita kasvainnäytteitä, kappaleita, paloja ja näytteitä kontrolloidulla tavalla paikallisten käytäntöjen mukaan.
- Kuljeta ja säilytä FFPE-kappaleita ja -paloja huoneenlämmössä. Paloja voidaan käyttää nopeasti DNA:n puhdistamiseen.
- DNA:ta, joka on puhdistettu QIAamp DSP DNA FFPE Tissue -sarjan avulla, voidaan säilyttää lyhytaikaisesti 2–8 °C:ssa enintään 24 tunnin ajan, tai –30...–15 °C:ssa, jos pitkäaikainen säilytys on tarpeen.
- Bisulfiittikonvertoitua DNA:ta, johon on käytetty EpiTect Fast DNA Bisulfite -sarjaa, voidaan säilyttää –30...–15 °C:ssa vähintään 9 kuukauden ajan ilman, että laatu tai konversio heikkenee. Pitkäaikaista säilytystä tutkitaan parhaillaan. Kysy lisätietoja QIAGENilta.
- KRAS G13D Reference Standard -työnkulkukontrollipalaa (Horizon Discovery, luettelonro HD216) voidaan säilyttää huoneenlämmössä 36 kuukautta valmistuspäivästä alkaen.

# <span id="page-19-0"></span>**Toimenpide**

### <span id="page-19-1"></span>Genomisen DNA:n puhdistus ja preparointi

*therascreen* PITX2 RGQ PCR -sarja on hyväksytty yhdessä QIAGEN-deparafinisaatioliuoksen (luettelonro 19093) kanssa FFPE-palan deparafinisaatioon, QIAamp DSP DNA FFPE Tissue -sarjan (luettelonro 60404) kanssa gDNA:n puhdistukseen ja EpiTect Fast DNA Bisulfite -sarjan (luettelonro 59824 tai 59826) kanssa gDNA:n bisulfiittikonversioon.

FFPE-palan deparafinisaatio voidaan tehdä deparafinisaatioliuoksella, ksyleeni-etanolilla tai histolemo[n-etanolilla](http://www.carloerbareagents.com)-etanoli/) (näiden kolmen deparafinisaatiomenetelmän vastaavuus on varmistettu tuotekehityksen aikana).

Jos deparafinisaatioliuosta (luettelonro 19093) käytetään, aloita toimenpide ["FFPE-palan](#page-20-0)  [deparafinisaatio QIAGEN-deparafinisaatioliuoksen avulla"](#page-20-0), sivu [21.](#page-20-0) 

Jos ksyleeni-etanolia tai histolemon-etanolia käytetään, siirry suoraan toimenpiteeseen ["gDNA:n manuaalinen puhdistus QIAamp DSP DNA FFPE Tissue -sarjan avulla"](#page-22-0), sivu [23.](#page-22-0)

Valinnainen: Voit arvioida, onko puhdistus ja bisulfiittikonversio tehty oikein, käyttämällä työnkulkukontrollia. *therascreen* PITX2 RGQ PCR -sarjan työnkulkuun hyväksytty työnkulkukontrolli on KRAS G13D Reference Standard -kontrollipala (Horizon Discovery, luettelonro HD216).

Varmista, että gDNA-puhdistusreagenssit eivät ole vanhentuneet ja että ne on kuljetettu ja säilytetty asianmukaisissa olosuhteissa. Älä käytä vanhentuneita tai virheellisesti säilytettyjä komponentteja.

### <span id="page-20-1"></span>Aloitusmateriaali

DNA-puhdistuksen aloitusmateriaalin on oltava juuri leikattuja FFPE-kudoksen paloja. Niitä voidaan säilyttää tarvittaessa yön yli huoneenlämmössä. gDNA-puhdistuksen aloitusmateriaalina on käytettävä enintään kahta 5 µm:n paksuista palaa, joiden kokonaispinta-ala on yli 100 mm².

### <span id="page-20-0"></span>FFPE-palan deparafinisaatio QIAGEN-deparafinisaatioliuoksen avulla

TÄRKEÄÄ: jos deparafinisaatio tehdään ksyleeni-etanolilla tai histolemon-etanolilla, jatka kohtaan ["gDNA:n manuaalinen puhdistus QIAamp DSP DNA FFPE Tissue -sarjan avulla"](#page-22-0), sivu [23.](#page-22-0)

### Tärkeitä huomioita ennen kuin aloitat

- Tee kaikki sentrifugointivaiheet huoneenlämmössä (15–25 °C).
- Tasapainota kaikki puskurit huoneenlämpöön ja deparafinisaatioliuos 20–25 °C:seen.
- Deparafinisaatioliuosta ei toimiteta QIAamp DSP DNA FFPE Tissue -sarjan mukana, ja se on tilattava erikseen.

### Ennen käyttöä tehtävät toimenpiteet

- Esilämmitä lämpösekoitin tai kuumennettava ravistava inkubaattori 56 °C:seen, jotta laitetta voidaan käyttää vaiheissa 4 ja 8. Jos käytettävissä ei ole lämpösekoitinta tai kuumennettavaa ravistettavaa inkubaattoria, niiden sijaan voidaan käyttää kuumennuslevyä tai vesihaudetta.
- Jos AL-puskuri tai ATL-puskuri sisältää saostumia, liuota ne kuumentamalla liuos 70 °C:een varovasti ravistellen.

 Varmista, että AW1-puskuri ja AW2-puskuri on preparoitu QIAamp DSP DNA FFPE Tissue Kit Handbook (*QIAamp DSP DNA FFPE Tissue Kit -käsikirja*) ohjeiden mukaan.

Toimenpide (enintään kahdelle palalle)

1. Leikkaa ylimääräinen parafiini näytekappaleesta leikkausveitsellä. Leikkaa 5 µm:n paksuisiksi paloiksi.

Huomautus: Jos näytteen pinta on altistunut ilmalle, hävitä ensimmäiset 2–3 palaa.

- 2. Aseta pala(t) välittömästi 1,5 ml:n tai 2 ml:n mikrosentrifugiputkeen (ei sisälly pakkaukseen).
- 3. Lisää 160 µl deparafinisaatioliuosta ja käytä putkea vortex-laitteessa kovalla teholla 10 sekunnin ajan.

Sentrifugoi hetki, jotta putken pohjalla oleva näyte sekoittuisi.

- 4. Inkuboi 56 °C:ssa 3 minuuttia ja anna sitten jäähtyä huoneenlämmössä (15–25 °C).
- 5. Lisää 180 µl ATL-puskuria ja sekoita vortex-laitteessa.
- 6. Sentrifugoi 1 minuutin ajan teholla 11 000 x *g* (10 000 rpm). Näkyviin tulee kaksi kerrosta (sininen ja kirkas).
- 7. Lisää 20 µl proteinaasi K:ta alempaan, kirkkaaseen kerrokseen työntämällä pipetti ylemmän kerroksen läpi. Sekoita varovasti pipetoimalla ylös ja alas.
- 8. Inkuboi 56 ± 3 °C:ssa ≥1 tunnin ajan (tai kunnes näyte on liuennut täysin).
- 9. Inkuboi 90  $\pm$  5 °C:ssa 1 tunnin  $\pm$  5 minuutin ajan.

Inkubointi 90 °C:ssa ATL-puskurissa kääntää formaldehydin muutoksen nukleiinihapoissa osittain päinvastaiseksi. Pidempi inkubointiaika tai korkeammat inkubointilämpötilat voivat aiheuttaa DNA:n suurempaa fragmentoitumista.

Huomautus: jos käytät vain yhtä kuumennuslevyä, jätä näyte huoneenlämpöön (15–25 °C) 56 °C:ssa inkuboinnin jälkeen vaiheessa 8, kunnes kuumennuslevy on saavuttanut 90 °C:n lämmön vaiheessa 9.

- 10.Poista tipat korkin sisäpuolelta käyttämällä 1,5 ml:n putkea nopeasti sentrifugissa.
- 11.Siirrä alempi, kirkas kerros uuteen 2 ml:n mikrosentrifugiputkeen (ei sisälly pakkaukseen).

Huomautus: älä siirrä yhtään sinistä kerrosta.

12.Jatka vaiheeseen 14 kohdassa ["gDNA:n manuaalinen puhdistus QIAamp DSP](#page-22-0) DNA [FFPE Tissue -sarjan avulla"](#page-22-0), sivu [23.](#page-22-0)

<span id="page-22-0"></span>gDNA:n manuaalinen puhdistus QIAamp DSP DNA FFPE Tissue -sarjan avulla

gDNA:n manuaalinen puhdistus tehdään QIAamp DSP DNA FFPE Tissue -sarjalla (luettelonro 60404) julkaisun *QIAamp DSP DNA FFPE Tissue Kit -käsikirja* ohjeiden mukaan.

Tärkeitä huomioita ennen kuin aloitat

Tee kaikki sentrifugointivaiheet huoneenlämmössä (15–25 °C).

Ennen käyttöä tehtävät toimenpiteet

- Tasapainota kaikki puskurit huoneenlämpöön.
- Aseta lämpösekoitin tai kuumennettava ravistava inkubaattori 56 °C:seen, jotta laitetta voidaan käyttää vaiheessa 12.
- Jos käytettävissä ei ole lämpösekoitinta tai kuumennettavaa ravistettavaa inkubaattoria, niiden sijaan voidaan käyttää kuumennuslevyä tai vesihaudetta.
- $\bullet$  Jos AL-puskuri tai ATL-puskuri sisältää saostumia, liuota ne kuumentamalla liuos 70 °C:een varovasti ravistellen.
- Varmista, että AW1-puskuri ja AW2-puskuri on preparoitu *QIAamp DSP DNA FFPE Tissue Kit -käsikirja* ohjeiden mukaan.

#### Toimenpide

Huomautus: jos käytät QIAGEN-deparafinisaatioliuosta, vaiheet 1–14 on korvattava toimenpiteellä, joka kuvataan kohdassa ["FFPE-palan deparafinisaatio QIAGEN](#page-20-0)[deparafinisaatioliuoksen avulla"](#page-20-0), sivulla [21.](#page-20-0)

- 1. Leikkaa ylimääräinen parafiini näytekappaleesta leikkausveitsellä.
- 2. Leikkaa 1–2 palaa 5 µm:n paksuisiksi siten, että saavutetaan vähintään 100 mm²:n kasvainpinta-ala (katso ["Aloitusmateriaali"](#page-20-1), sivu [21\)](#page-20-1). Jos näytteen pinta on altistunut ilmalle, hävitä ensimmäiset 2–3 palaa.
- 3. Aseta palat välittömästi 1,5 tai 2 ml:n mikrosentrifugiputkeen (ei sisälly pakkaukseen).
- 4. Lisää 1 ml ksyleeniä tai histolemonia näytteeseen. Sulje korkki ja sekoita vortex-laitteella kovalla teholla ≥10 sekunnin ajan.
- 5. Käytä näytettä sentrifugissa täydellä teholla noin 2 minuuttia ± 30 sekuntia huoneenlämmössä.
- 6. Poista pinnalla kelluva osa pipetoimalla. Älä poista pelletin osia.
- 7. Lisää 1 ml etanolia (96–100 %) pellettiin ja sekoita vortex-laitteessa. Etanoli uuttaa ksyleenijäämän näytteestä.
- 8. Käytä näytettä sentrifugissa täydellä teholla noin 2 minuuttia ± 30 sekuntia huoneenlämmössä.
- 9. Poista pinnalla kelluva osa pipetoimalla. Älä poista pelletin osia. Poista huolellisesti kaikki jäänyt alkoholi pienellä pipetin kärjellä.
- 10.Avaa putki ja inkuboi 15–40 °C:ssa. Inkuboi 10 minuuttia ± 1 minuutti tai kunnes etanolijäämät ovat haihtuneet.
- 11.Suspendoi pelletti uudelleen 180 µl:ssa ATL-puskuria. Lisää 20 µl proteinaasi K:ta ja sekoita vortex-laitteessa.
- 12.Inkuboi 56 ±3 °C:ssa ≥1 tunnin ajan (tai kunnes näyte on liuennut täysin).
- 13.Inkuboi 90  $\pm$  5 °C:ssa 1 tunnin  $\pm$  5 minuutin ajan.

Inkubointi 90 °C:ssa ATL-puskurissa kääntää formaldehydin muutoksen nukleiinihapoissa osittain päinvastaiseksi. Pidempi inkubointiaika tai korkeammat inkubointilämpötilat voivat aiheuttaa DNA:n suurempaa fragmentoitumista. Jos käytät vain yhtä kuumennuslevyä, jätä näyte huoneenlämpöön 56 °C:ssa inkuboinnin jälkeen, kunnes kuumennuslevy on saavuttanut 90 °C:n lämmön.

14.Poista tipat korkin sisäpuolelta käyttämällä putkea nopeasti sentrifugissa.

Huomautus: jos käytät deparafinisaatioliuosta, jatka vaiheeseen 15.

15.Lisää 200 µl AL-puskuria näytteeseen ja sekoita huolellisesti vortex-laitteessa. Lisää sitten 200 µl etanolia (96–100 %) ja sekoita näytettä taas huolellisesti vortex-laitteessa.

On erittäin tärkeää, että näyte, AL-puskuri ja etanoli sekoitetaan välittömästi ja huolellisesti vortex-laitteessa tai pipetoimalla, jotta saadaan aikaan homegeeninen liuos. AL-puskuri ja etanoli voidaan sekoittaan ennakolta ja lisätä yhdessä yhden vaiheen aikana, jotta säästetään aikaa käsiteltäessä useita näytteitä. Kun AL-puskuri ja etanoli lisätään, saattaa muodostua valkoista saostumaa. Tämä saostuma ei haittaa QIAamp-toimenpidettä.

- 16.Poista tipat korkin sisäpuolelta käyttämällä putkea nopeasti sentrifugissa.
- 17.Siirrä koko liuote varovasti QIAamp MinElute® -putkeen (2 ml:n näyteputkessa) reunaa kastelematta, sulje korkki ja käytä sentrifugissa noin teholla 6 000 x *g* ≥1 minuutin ajan. Aseta QIAmp MiniElute column -putki puhtaaseen 2 ml:n näyteputkeen (sisältyy pakkaukseen) ja hävitä suodosta sisältävä näyteputki.

Jos liuote ei ole kulkenut kokonaan kalvon läpi sentrifugikäsittelyn jälkeen, käytä näyte sentrifugissa uudelleen suuremmalla nopeudella, kunnes QIAamp MinElute column -putki on tyhjä.

- 18.Avaa QIAamp MiniElute column -putki varovasti ja lisää 500 μl AW1-puskuriliuosta kastelematta putken reunaa. Sulje korkki ja käytä sentrifugissa noin teholla 6 000 x *g* ≥1 minuutin ajan. Aseta QIAmp MiniElute column -putki puhtaaseen 2 ml:n näyteputkeen (sisältyy pakkaukseen) ja hävitä suodosta sisältävä näyteputki.
- 19.Avaa QIAamp MiniElute column -putki varovasti ja lisää 500 μl AW2-puskuriliuosta kastelematta putken reunaa. Sulje korkki ja käytä sentrifugissa noin teholla 6 000 x *g* ≥1 minuutin ajan. Aseta QIAmp MiniElute column -putki puhtaaseen 2 ml:n näyteputkeen (sisältyy pakkaukseen) ja hävitä suodosta sisältävä näyteputki.

QIAamp MinElute column -putken ja suodoksen välistä kontaktia on vältettävä. Joidenkin sentrifugien roottorit voivat väristä vauhdin hidastumisen aikana, jolloin etanolipitoinen suodos pääsee kontaktiin QIAamp MinElute column -putken kanssa. Huolehdi

poistaessasi QIAamp MinElute column -putkea ja näyteputkea roottorista, että suodos ei pääse kontaktiin QIAamp MinElute column -putken kanssa.

20.Käytä sentrifugissa täydellä nopeudella (n. 20 000 × *g*) ≥3 minuutin ajan, jotta kalvo kuivuisi täysin.

Tämä vaihe on välttämätön, sillä etanolin kulkeutuminen uutteeseen voi estää qPCRreaktioiden tekemisen.

- 21.Aseta QIAmp MiniElute column -putki puhtaaseen 1,5 ml:n mikrosentrifugiputkeen (sisältyy pakkaukseen) ja hävitä suodosta sisältävä näyteputki. Avaa QIAamp MiniElute column -putken korkki varovasti ja lisää 50 μl ATE-puskuria kalvon keskelle.
- 22.Sulje korkki ja inkuboi huoneenlämpötilassa (15–25 °C) 5 minuutin ajan. Käytä sentrifugissa täydellä nopeudella (n. 20 000 × *g*) ≥1 minuutin ajan.

### <span id="page-25-0"></span>DNA:n määrittäminen

gDNA-puhdistussarjoissa uuttamiseen käytettävä ATE-puskuri sisältää natriumatsidia säilöntäaineena. Natriumatsidi absorboi sähkömagneettista säteilyä aallonpituudella 260 nm, ja siksi spektrofotometri on kalibroitava tekemällä tyhjä mittaus ATE-puskurilla.

DNA:n pitoisuus määritetään mittaamalla absorbanssi 260 nm:ssä sen jälkeen, kun on tehty instrumenttitoimenpide esimerkiksi QIAGENin QIAxpert- (QIAamp-lisäosa: kokonaisnukleiinihappomittaus) tai NanoDrop-instrumentill[a\\*.](#page-25-1) Absorbanssilukemien aallonpituudella 260 nm on oltava välillä 0,1–1,0, jotta ne olisivat tarkkoja. Yhden yksikön absorbanssi aallonpituudella 260 nm vastaa 50 μg:aa DNA:ta millilitrassa (*A*<sup>260</sup> = 1 = 50 μg/ml). Puhdistetun DNA:n kokonaismäärä (ng) = DNA:n pitoisuus (ng/μl) × näytteen tilavuus (µl).

<span id="page-25-1"></span><sup>\*</sup> Tämä ei ole täydellinen luettelo mahdollisista spektrofotometreista OD260 nm -mittaukseen.

Huomautus: jos käytössä on QIAamp-lisäosa, OD-arvoista vähennetään automaattisesti sisäinen ATE-tyhjä spektri, joten ylimääräistä tyhjää ATE-näytettä ei tarvita tässä kokoonpanossa.

Ihanteellisesti gDNA:n vähimmäispitoisuus on 10 ng/µl[\\*,](#page-26-1) mutta näytteet, jotka ovat pitoisuudeltaan vain 5 ng/µl, voidaan käsitellä, vaikka käsittelyssä on virheellisten "Low input" (pieni määrä) -tulosten riski.

### <span id="page-26-0"></span>gDNA:n bisulfiittikonversio EpiTect Fast DNA Bisulfite -sarjalla

Tämä protokolla mahdollistaa bisulfiittikonversion 200, 400 tai enintään 1 000 ng:n DNA-määrillä (mitattuna OD<sub>260</sub> nm -mittauksella) enintään 40 µl:n tilavuudessa. Suositeltava DNA-määrä bisufliittikonversion reaktiota kohden on 400 ng. Jos DNA-tuotos on kuitenkin pieni, jopa 200 ng:n DNA-määriä voidaan käyttää, ja jos testi on tehtävä uudelleen qPCR-analyysin "pieni määrä" -merkinnän vuoksi (katso ["Merkinnät"](#page-57-0), sivu [58\)](#page-57-0), on käytettävä 1 000 ng:n määrää tai mahdollisimman lähellä tätä olevaa määrää.

Huomautus: gDNA-määrä viittaa gDNA:n kvantifointiin OD 260 -mittauksella (esimerkiksi kun käytetään NanoDrop- tai QIAxpert-instrumenttia QIAamp-lisäosan kanssa kokonaisnukleiinihappomittaukseen).

### Aloitusmateriaali

 Genomista DNA:ta on käytettävä bisulfiittihoitoon ilman aiempaa rajoitetun digeroinnin vaihetta.

<span id="page-26-1"></span><sup>\*</sup> 10 ng/µl 400 ng:n gDNA-määrän saamiseksi (suositeltu määrä) bisulfiittikonversioita varten, kun gDNA:n enimmäistilavuus konversiota varten on 40 µl.

Tärkeitä huomioita ennen kuin aloitat

- Varmista, että bisulfiittikonversioreagenssit eivät ole vanhentuneet ja että ne on kuljetettu ja säilytetty asianmukaisissa olosuhteissa. Älä käytä vanhentuneita tai virheellisesti säilytettyjä komponentteja.
- DNA-suojapuskurin pitäisi muuttua vihreästä siniseksi sen jälkeen, kun se lisätään DNA-bisulfiittiliuosseokseen. Tämä ilmaisee, että bisulfiittikonversioreaktiota on sekoitettu riittävästi ja sen pH on oikea. Väärä pH voisi vaikuttaa konvertoidun DNA:n fiksointiin putkessa.
- Tee kaikki sentrifugointivaiheet huoneenlämmössä (15–25 °C).
- Bisulfiittiliuosta voidaan säilyttää huoneenlämmössä (15–25 °C) vähintään 6 kuukauden ajan.
- BD-etanolipuskuriseokseen voi muodostua valkoista saostumaa, kun sitä on säilytetty jonkin aikaa. Tämä seostuma ei vaikuta BD-puskurin suorituskykyyn. Vältä kuitenkin saostumien siirtämistä MinElute DNA spin column -putkeen.

### Ennen käyttöä tehtävät toimenpiteet

- Preparoi sarjan reagenssit julkaisun *EpiTect Fast Bisulfite Conversion Handbook*. (EpiTect Fast Bisulfite Conversion -käsikirja) kohdassa "Preparation of reagents" (Reagenssien preparointi) kuvatulla tavalla.
- Tasapainota näytteet ja puskurit huoneenlämpöön.
- Valinnainen: Aseta lämpösekoitin, kuumennuslevy tai kuumennettava ravistava inkubaattori 60 °C:seen liuottaaksesi bisulfiittiliuoksen.

### MinElute DNA spin column -putkien käsittely

Nukleiinihappoa hyödyntävien vahvistustekniikoiden herkkyyden takia seuraavia varotoimia tarvitaan käsiteltäessä MinElute DNA spin column -putkia, jotta näytteiden ristikontaminaatiolta vältyttäisiin:

- Pipetoi näyte tai liuos varovasti MinElute DNA spin column -putkeen reunaa kastelematta. Älä kosketa MinElute DNA spin column -kalvoa pipetin kärjellä.
- Vaihda pipetin kärki aina liuoksen siirtojen välillä. Suosittelemme käyttämään pipetin kärkiä, joissa on aerosolieste.
- Avaa yksi MinElute DNA spin column -putki kerrallaan ja varo huolellisesti tuottamasta aerosoleja.
- Käytä käsineitä koko toimenpiteen ajan. Jos käsineet ja näyte joutuvat kosketuksiin toistensa kanssa, vaihda käsineet välittömästi.

#### Sentrifugointi

- MinElute DNA spin column -putket sopivat vakiomallisiin 1,5–2 ml:n mikrosentrifugiputkiin. Pakkauksessa on 2 ml:n näyteputkisarja kuivasentrifugointivaihetta varten.
- Kaikki sentrifugointivaiheet on suoritettava huoneenlämmössä (15–25 °C).
- Käsittele MinElute DNA spin column -putkia mikrosentrifugissa.
- Sulje MinElute DNA spin column -putket aina ennen niiden asettamista mikrosentrifugiin.
- Jotta useita näytteitä voidaan käsitellä yhtä aikaa tehokkaasti, suosittelemme telineen täyttämistä näyteputkilla, joihin MinElute DNA spin column -putket voidaan siirtää sentrifugikäsittelyn jälkeen. Näyteputkia voidaan käyttää useita kertoja.

#### Toimenpide

1. Sulata bisulfiittikonversioreaktioihin käytettävä DNA. Varmista, että bisulfiittiliuos on täysin liuennut.

Huomautus: lämmitä bisulfiittiliuos tarvittaessa 60 °C:seen ja käytä vortex-laitteessa, kunnes kaikki saostumattomat ovat taas liuenneet.

Huomautus: älä aseta liuennutta bisulfiittiliuosta jään päälle.

2. Preparoi bisulfiittireaktiot 200 µl:n PCR-putkissa (eivät sisälly pakkaukseen) seuraavan sivun taulukossa [Taulukko 1](#page-30-0) kuvatulla tavalla. Lisää jokainen osa luetellussa järjestyksessä.

Huomautus: DNA:n ja RNase-puhdistetun veden kokonaismäärän on oltava 40 µl.

Huomautus: Käytä gDNA-kohdemäärän soveltuvan tilavuuden määrittämiseen seuraavaa kaavaa:

bisulfiittikonversioon tarvittava gDNA-tilavuus (µl) <sup>=</sup> kohdemäärä (ng) keskimääräinen gDNA-pitoisuus (ng/µl))

Huomautus: kun käytät *therascreen* PITX2 RGQ PCR -sarjaa, julkaisun *EpiTect Fast Bisulfite Conversion Handbook* (EpiTect Fast -bisulfiittikonversion käsikirja) "pieni pitoisuus" -protokollaa on aina käytettävä, myös 1 000 ng:n määrillä, sillä FFPEnäytteistä puhdistetun gDNA:n pitoisuus on yleensä pieni.

Huomautus: näytteet on suojattava hajoamiselta käyttämällä bisulfiittiseosta vortexlaitteessa 5 sekunnin ajan välittömästi sen jälkeen, kun DNA-suojapuskuri on lisätty.

<span id="page-30-0"></span>Taulukko 1. Bisulfiittireaktio-osat

| Osa                     | Tilavuus reaktiota kohti (µl) |  |
|-------------------------|-------------------------------|--|
| <b>DNA</b>              | Muuttuja* (enintään 40 µl)    |  |
| RNase-puhdistettu vesi  | Muuttuja*                     |  |
| <b>Bisulfiittiliuos</b> | 85                            |  |
| DNA-suojapuskuri        | 15                            |  |
| Kokonaismäärä           | 140                           |  |

DNA:n ja RNase-puhdistetun veden kokonaismäärän on oltava 40 µl.

3. Sulje PCR-putket ja sekoita bisulfiittireaktioita huolellisesti välittömästi. Säilytä putkia huoneenlämpötilassa (15–25 °C).

Huomautus: DNA-suojapuskurin pitäisi muuttua vihreästä siniseksi sen jälkeen, kun se lisätään DNA-bisulfiittiliuosseokseen. Tämä ilmaisee, että bisulfiittikonversioreaktiota on sekoitettu riittävästi ja sen pH on oikea tai että DNA sitoutuu MinElute DNA spin column -putkeen.

4. Tee bisulfiitti-DNA-konversio PCR-laitteella. Ohjelmoi PCR-laite seuraavan sivun [Taulukko](#page-31-0)  [2:](#page-31-0)n ohjeiden mukaan.

Koko syklin pitäisi kestää noin 30 minuuttia.

Huomautus: jos käytät PCR-laitetta, johon ei voi lisätä reaktiotilavuutta (140 µl), määritä instrumenttiin suurin mahdollinen tilavuusasetus.

<span id="page-31-0"></span>Taulukko 2. PCR-laitteen bisulfiittikonversion olosuhteet

| Vaihe        | Aika            | Lämpötila |
|--------------|-----------------|-----------|
| Denaturointi | 5 min           | 95 °C     |
| Inkubaatio   | $10$ min        | 60 °C     |
| Denaturointi | $5 \text{ min}$ | 95 °C     |
| Inkubaatio   | $10$ min        | 60 °C     |
| Pito         | Määrittämätön*  | 20 °C     |

\* Konvertoitu DNA voidaan jättää PCR-laitteeseen yön yli ilman, että suorituskyky heikkenee.

5. Aseta bisulfiittireaktiot sisältävät PCR-putket PCR-laitteeseen. Aloita inkubaatio PCR-laitteessa.

TÄRKEÄÄ: Koska bisulfiittireaktiota ei ole päällystetty mineraaliöljyllä, vain PCR-laitteet, joissa on lämmitetty kansi, soveltuvat tähän toimenpiteeseen. On tärkeää käyttää PCR-putkia, jotka voi sulkea tiukasti.

Huomautus: konvertoitu DNA voidaan jättää PCR-laitteeseen yön yli ilman, että suorituskyky heikkenee.

#### Bisulfiittikonvertoidun DNA:n puhdistus

6. Kun bisulfiittikonversio on valmis, käytä bisulfiittireaktiot sisältäviä PCR-putkia sentrifugissa hetken aikaa ja siirrä sitten bisulfiittireaktiot kokonaisuudessaan puhtaisiin 1,5 ml:n mikrosentrifugiputkiin.

Saostumien siirtyminen liuokseen ei vaikuta reaktion suorituskykyyn tai tuotokseen.

- 7. Lisää 310 µl BL-puskuria joka näytteeseen. Sekoita liuosta käyttämällä sitä ensin vortexlaitteessa ja sitten hetki sentrifugissa.
- 8. Lisää 250 µl etanolia (96–100 %) joka näytteeseen. Sekoita liuoksia käyttämällä niitä vortex-laitteessa pulssittaisella teholla 15 sekunnin ajan ja poista sitten pisarat korkin sisäpuolelta käyttämällä liuoksia sentrifugissa hetken aikaa.
- 9. Aseta tarvittava määrä MinElute DNA spin column -putkia ja näyteputkia soveltuvaan telineeseen. Siirrä koko seos jokaisesta vaiheen 8 putkesta vastaavaan MinElute DNA spin column -putkeen.
- 10.Käytä spin column -putkia sentrifugissa enimmäisnopeudella 1 minuutin ajan. Hävitä suodos ja aseta spin column -putket takaisin näyteputkiin.
- 11.Lisää 500 µl BW-puskuria (pesupuskuria) jokaiseen spin column -putkeen ja käytä sentrifugissa enimmäisnopeudella 1 minuutin ajan. Hävitä suodos ja aseta spin column putket takaisin näyteputkiin.
- 12.Lisää 500 µl BD-puskuria (desulfonaatiopuskuria) jokaiseen spin column -putkeen ja inkuboi 15 minuutin ajan huoneenlämmössä (15–25 °C).

Jos BD-puskurissa on saostumia, vältä niiden siirtämistä spin column -putkiin.

TÄRKEÄÄ: BD-puskuria sisältävä pullo on suljettava välittömästi käytön jälkeen, jotta vältetään ilman sisältämän hiilidioksidin aiheuttama happamoituminen.

Huomautus: spin column -putkien korkit on tärkeää sulkea ennen inkubointia.

- 13.Käytä spin column -putkia sentrifugissa enimmäisnopeudella 1 minuutin ajan. Hävitä suodos ja aseta spin column -putket takaisin näyteputkiin.
- 14.Lisää 500 µl BW-puskuria jokaiseen spin column -putkeen ja käytä sentrifugissa enimmäisnopeudella 1 minuutin ajan. Hävitä suodos ja aseta spin column -putket takaisin näyteputkiin.
- 15.Toista vaihde 14 kerran.
- 16.Lisää 250 µl etanolia (96–100 %) jokaiseen spin column -putkeen ja käytä sentrifugissa enimmäisnopeudella 1 minuutin ajan.
- 17.Aseta spin column -putket uusiin 2 ml:n näyteputkiin (sisältyvät pakkaukseen) ja käytä spin column -putkia sentrifugissa enimmäisnopeudella 1 minuutin ajan poistaaksesi mahdolliset nestejäämät.
- 18.Aseta spin column -putket, joiden korkit ovat auki, puhtaisiin 1,5 ml:n mikrosentrifugiputkiin (eivät sisälly pakkaukseen) ja inkuboi putkia 5 minuutin ajan 60 °C:ssa kuumennuslevyssä. Tämä vaihe varmistaa mahdollisen jäljelle jääneen nesteen haihtumisen.

19.Lisää 15 µl EB-puskuria (uuttamispuskuria) suoraan jokaisen spin-column-kalvon keskelle ja sulje korkit varovasti.

Huomautus: älä uuta alle 15 µl:lla puskuria, sillä tällöin uutteen määrä on liian pieni qPCR-vaihetta varten.

- 20.Inkuboi spin column -putkia huoneenlämmössä 1 minuutin ajan.
- 21.Uuta DNA käyttämällä sentifugissa 1 minuutin ajan teholla 15 000 x *g* (12 000 rpm).

Huomautus: Suosittelemme säilyttämään puhdistettua DNA:ta 2–8 °C:ssa enintään 24 tunnin ajan. Jos puhdistettua DNA:ta säilytetään yli 24 tuntia, suosittelemme säilyttämistä –30...–15 °C:ssa.

# <span id="page-34-0"></span>Protokolla: qPCR-ajo Rotor-Gene Q MDx 5plex HRM -instrumentilla

*therascreen* PITX2 RGQ PCR -sarja on ajettava Rotor-Gene Q MDx 5plex HRM -instrumentilla[\\*](#page-34-1) ja tulokset on tulkittava automaattisesti Rotor-Gene AssayManager v2.1 -ohjelmistolla.

Tutustu huolellisesti Rotor-Gene Q MDx -laitteeseen ja Rotor-Gene AssayManager v2.1 ohjelmiston käyttöön ennen protokollan aloittamista. Katso lisätietoja instrumentin, Rotor-Gene AssayManager v2.1 -ohjelmiston ja Gamma Plug-in -lisäosan käyttöoppaista.

Tärkeä ilmoitus: Jos käytät Rotor-Gene AssayManager v2.1 -ohjelmistoa, Gamma Plug-in lisäosaa ja testiprofiilia ensimmäistä kertaa, katso asennusohjeet kohdasta ["Rotor-Gene](#page-49-0)  [AssayManager v2.1 .ohjelmiston ja Gamma Plug-in -lisäosan asentaminen ja testiprofiilin](#page-49-0)  [tuominen"](#page-49-0), sivulta [50.](#page-49-0) Jos Rotor-Gene AssayManager v2.1 -ohjelmisto, Gamma Plug-in -lisäosa ja testiprofiili on jo asennettu ja tuotu tietokoneeseesi, jatka alla olevien ohjeiden mukaan:

#### qPCR-ajon asettaminen

*therascreen* PITX2 RGQ PCR -sarja sisältää tuotteet kahdeksan näytteen testaamiseen enintään kolmella ajolla.

#### Ennen käyttöä tehtävät toimenpiteet

 Jäähdytä 72 x 0,1 ml:n putken latauslevyä 10 minuutin ajan pakastimessa tai vähintään 1 tunnin ajan jääkaappilämpötilassa.

<span id="page-34-1"></span><sup>\*</sup> Mikäli mahdollista, voidaan käyttää Rotor-Gene Q 5plex HRM -instrumenttia, jonka valmistuspäivä on tammikuussa 2010 tai myöhemmin. Valmistuspäivä on nähtävissä laitteen taustapuolella olevasta sarjanumerosta. Sarjanumero on muodossa "kkvvnnn", jossa "kk" on valmistuskuukausi, "vv" on valmistusvuoden kaksi viimeistä numeroa ja "nnn" on laitteen tunnistenumero.

 Sulata kaikkia *therascreen* PITX2 RGQ PCR -sarjan komponentteja ja näytteitä jääkaapissa, jäällä tai jäähdytyslevyllä tai huoneenlämmössä niin kauan kuin tarpeen. Huomautus: jos sulatus tehdään huoneenlämmössä, tarkista materiaalin sulaminen säännöllisesti, erityisesti PITX2 RGQ PCR MMx -pääseoksen, sillä se sisältää dNTP:tä, joka on herkkä lämpötiloille.

Huomautus: PITX2 RGQ PCR PPM on suojattava auringonvalolta, sillä se sisältää värinukleotidejä.

 Aseta sulatetut tuotteet jäälle, jäähdytyslevylle tai jääkaappiin, ennen kuin asetat ne takaisin –30...–15 °C:seen käytön jälkeen.

Huomautus: *therascreen* PITX2 RGQ PCR -sarjan osat voidaan pitää 2–8 °C:ssa ja valolta suojattuina enintään 6 tuntia, jos niitä käytetään monta kertaa saman päivän aikana.

Huomautus: *therascreen* PITX2 RGQ PCR -sarjan komponentteja voidaan käyttää enintään neljän pakastus- ja sulatussyklin ajan.

- Tyhjennä työpöydän alue, jossa PCR-seos preparoidaan, jotta malli- tai nukleaasikontaminaation riski pienenisi.
- $\bullet$  Käytä putkia vortex-laitteessa (10–12 sekuntia) ja sitten hetki sentrifugissa ennen käyttöä. Poikkeuksena PITX2 RGQ PCR MMx -seos, joka sekoitetaan pipetoimalla ylös ja alas, sillä se sisältää *Taq*-polymeraasia.

### Toimenpide

1. Preparoi PITX2 qPCR -reaktioseosta jäällä (tai käyttämällä jäähdytyslevyä) 1,5 tai 2 ml:n putkessa (eivät sisälly pakkaukseen) käsiteltävien näytteiden määrän mukaan. [Taulukko 3](#page-36-1) (seuraava sivu) kuvaa pipetointitapaa, jolla PITX2-reaktioseos lopulliseksi reaktiotilavuudeksi tulee 20 µl sen jälkeen, kun niihin on lisätty 4 μl bisDNA-näytettä tai kontrolliliuosta. Mukaan on sisällytetty lisätilavuutta pipetointivirheiden kompensoimiseksi ja jotta reaktioseosta voitaisiin valmistaa riittävä määrä neljälle näytteelle tuplana sekä neljälle kontrollille. Jos näytteitä testataan vähemmän, reaktioseosta voidaan preparoida vastaavasti. Muista antaa lisätilavuuden kompensoida pipetointivirheet (yksi ylimääräinen kuoppa 10 kuoppaa kohden ja kaksi ylimääräistä kuoppaa 20 kuoppaa kohden).
| Osa                                       | 1 reaktio (µl) | Esimerkki 12 kuopan levyllä:<br>12 + 2 ylimääräistä reaktiota (µl)* |
|-------------------------------------------|----------------|---------------------------------------------------------------------|
| PITX2 RGQ PCR -pääseos                    | 10             | 140                                                                 |
| PITX2 RGQ PCR-alukekoetinseos             | 6              | 84                                                                  |
| qPCR-reaktioseoksen kokonaistilavuus (µl) | 16             | 224                                                                 |
| gPCR-reaktioseoksen jakaminen             | 16 µl/putki    |                                                                     |
| Näytteen jakaminen                        | 4 µl/putki     |                                                                     |
| qPCR-reaktion kokonaistilavuus            | $20$ $\mu$     |                                                                     |

<span id="page-36-1"></span>Taulukko 3. *therascreen* PITX2 RGQ PCR -reaktioseoksen preparointi

\* Sisältää ylimääräistä reaktiota, joka kompensoi pipetointivirheen: yksi ylimääräinen kuoppa 10 kuoppaa kohden ja kaksi ylimääräistä kuoppaa 20 kuoppaa kohden.

2. Käytä vortex-laitteessa (10–12 sekuntia) ja sentrifugoi PITX2 qPCR -reaktioseosta hetken aikaa. Aseta qPCR-liuskaputket esijäähdytetylle Loading Block 72 -latauslevylle ja jakele 16 µl tarvittavaa PITX2 qPCR -reaktioseosta kuhunkin liuskaputkeen [Kuva 4:](#page-36-0)n latauslevyn asetuskaavion mukaisesti.

Huomautus: 16 µl:n reaktioseos on suositeltavaa jakaa käänteispipetoinnilla.

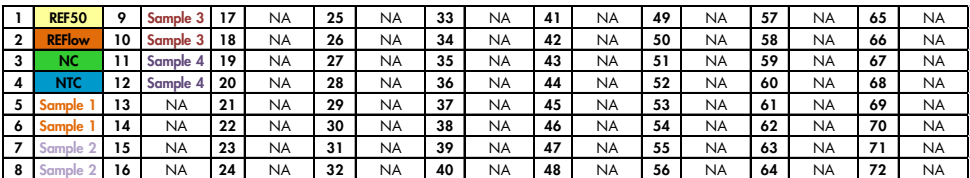

<span id="page-36-0"></span>Kuva 4. Latauslevyn asetukset tehtäessä neljän näytteen testiä *therascreen* PITX2 RGQ PCR -sarjalla. Numerot ilmaisevat sijainnit latauslevyssä sekä roottorin loppuasennon. Kontrollien sijainnit on määritetty PITX2-testiprofiilissa, eikä niitä voi muuttaa. Jos kontrolleja ei aseteta neuvotulla tavalla, tuloksia ei voi analysoida automaattisesti. REF50: PITX2 RGQ PCR -referenssi 50; REFlow: matala PITX2 RGQ PCR -referenssi; NC: negatiivinen PITX2 RGQ PCR -kontrolli, NTC: PITX2 RGQ PCR NTC (NTC); Näytteet 1-4: bisDNA-näytteet, NA: tyhjennä kuoppa.

3. Käytä bisDNA-näytteet, PITX2 RGQ PCR -referenssi 50 (Ref50), matala PITX2 RGQ PCR -referenssi (RefLow), negatiivinen PITX2 RGQ PCR -kontrolli (NC) ja PITX2 RGQ PCR NTC (NTC) vortex-laitteessa (10–12 sekuntia) ja sitten lyhyesti sentrifugissa.

4. Lisää 4 µl näytettä tai kontrollimateriaalia vastaavaan putkeen kohdan [Kuva 4](#page-36-0) mukaisesti, jolloin kokonaistilavuudeksi tulee 20 µl. Sekoita varovasti 5 kertaa pipetoimalla ylös ja alas.

Huomautus: Muista vaihtaa pipetin kärki jokaisen putken kohdalla. Näin vältät väärät positiiviset tulokset, jotka ovat seurausta ei-spesifin mallin aiheuttamasta kontaminaatiosta.

- 5. Sulje kaikki putket ja tarkista, ettei putkien pohjalla ole kuplia.
- 6. Palauta kaikki *therascreen* PITX2 RGQ PCR -sarjan osat ja näytteet asianmukaisiin säilytysolosuhteisiin, jotta materiaali ei hajoaisi.

### Preparing the Rotor-Gene MDx:n preparointi

On erittäin suositeltavaa käynnistää ajo niin pian kuin mahdollista preparoinnin jälkeen. Jos levy kuitenkin preparoidaan, mutta sitä ei voida ajaa suoraan (koska instrumentti ei ole käytettävissä), levyä voidaan säilyttää at 2–8 °C:ssa valolta suojattuna enintään 24 tuntia (katso ["Käytön aikajakso"](#page-73-0), sivu [74\)](#page-73-0).

- 7. Aseta 72-kuoppainen roottori Rotor-Gene Q MDx -roottoripitimeen.
- 8. Täytä roottori liuskaputkilla, jotka on preparoitu aiemmin osoitettujen sijaintien mukaan. Aloita sijainnista 1 kuvan 5 mukaisesti.
- 9. Täytä tyhjät sijainnit tyhjillä, suljetuilla putkilla niin, että roottori on kokonaan täynnä. Huomautus: Varmista, että ensimmäinen putki on asetettu sijaintiin 1, ja että liuskaputket on asetettu oikeisiin suuntiin ja sijainteihin (tärkeää näytteen ajon kelvollisuuden ja jäljitettävyyden kannalta) kuvan 5 osoittamalla tavalla.

Huomautus: Pidä neljä kontrollia (REF50, REFlow, NC ja NTC) sijainneissa 1–4, jotta poiminnan optimointi (joka tehdään putken sijainnissa 1) tehdään aina samassa monistuksessa. Varmista, että kontrollit on lisätty oikeassa järjestyksessä niiden automaattista analysointia varten (kontrollien käänteinen järjestys mitätöi PITX2 testiprofiilin ajon).

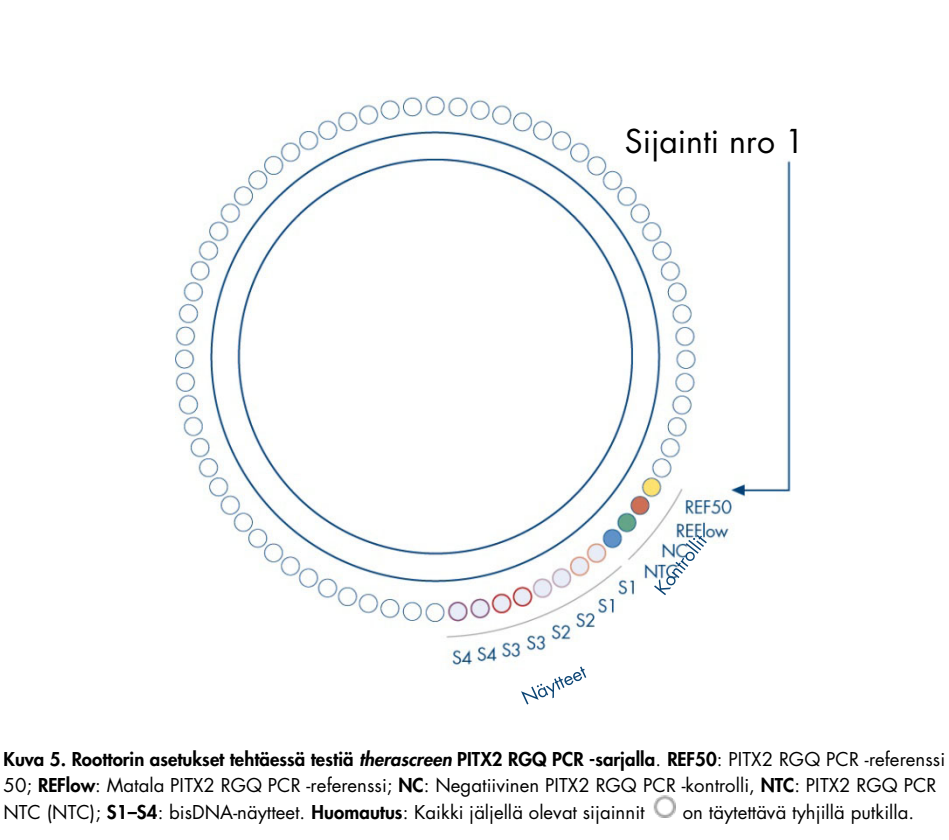

50; REFlow: Matala PITX2 RGQ PCR -referenssi; NC: Negatiivinen PITX2 RGQ PCR -kontrolli, NTC: PITX2 RGQ PCR NTC (NTC); S1–S4: bisDNA-näytteet. Huomautus: Kaikki jäljellä olevat sijainnit <sup>0</sup> on täytettävä tyhjillä putkilla.

10.Kiinnitä lukitusrengas.

11.Lataa roottori ja lukitusrengas Rotor-Gene Q MDx -instrumenttiin. Sulje instrumentin kansi.

Työluettelon luominen ja qPCR-ajon aloittaminen

Huomautus: työluettelo voidaan luoda ja tallentaa ennen näytteiden preparointia tai kun testi määritetään instrumenttiin tässä käsikirjassa kuvatulla tavalla.

12.Käynnistä Rotor-Gene Q MDx -instrumentti.

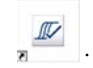

13.Avaa Rotor-Gene AssayManager -ohjelmisto napsauttamalla kuvaketta:  $\frac{1}{\sqrt{2}}$  . Rotor-Gene AssayManager -ikkuna avautuu (kuva 6).

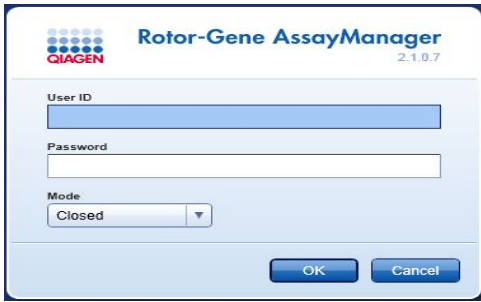

Kuva 6. Rotor-Gene AssayManager -kirjautumisnäyttö.

- 14.Kirjaudu sisään "Operator" (Operaattori) -roolin käyttäjänä suljetussa tilassa. Valitse "OK". Rotor-Gene AssayManager -näyttö avautuu [\(Kuva 7,](#page-40-0) seuraava sivu).
- 15.Tarkista, että ohjelmisto on havainnut RGQ:n oikein ennen ajon käynnistämistä.
- 16.Valitse "Setup" (Asetukset) -välilehti.

Huomautus: "Setup"-ympäristön ja työluettelon luonnin ja muokkauksen yleiset toiminnot on kuvattu julkaisussa *Rotor-Gene AssayManager v2.1 Core Application User Manual* (Rotor-Gene AssayManager -ydinohjelmiston version 2.1 käyttöopas).

17.Valitse "New work list" (Uusi työluettelo) [\(Kuva 7\)](#page-40-0).

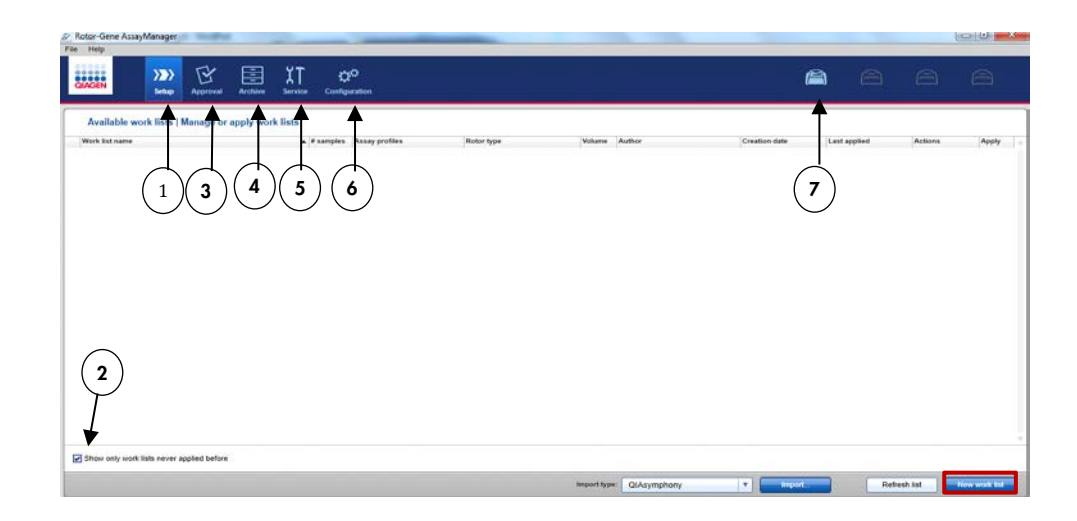

#### <span id="page-40-0"></span>Kuva 7. RGAM-ohjelmiston eri välilehtien kuvaukset.

- 1 "Setup"-välilehti. Tämä välilehti on työluetteloiden hallitsemista tai käyttämistä varten.
- 2 Käyttöön otettujen työluettelojen valitseminen. Näyttää vain uudet työluettelot. "Applied work list" (Käyttöön otettu työluettelo) on jo tehty.
- 3 "Approval" (Hyväksyntä) -välilehti. Tässä välilehdessä 7 voit etsiä aiempia testejä.
- 4 "Archive" (Arkisto) -välilehti. Mahdollistaa vanhojen, jo hyväksyttyjen testien etsimisen.
- 5 "Service" (Huolto) -välilehti. Sisältää jokaisen ohjelmiston luoman tiedoston auditointilokin raportin.
- 6 "Configuration" (Kokoonpano) -välilehti. Mahdollistaa kaikkien ohjelmistoparametrien määrittämisen.
- 7 Rotor-Gene Q MDx (RGQ) -kuvakkeet:

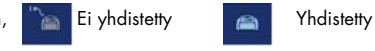

18.Valitse PITX2-testiprofiili käytettävissä olevien testiprofiilien luettelosta (kuva 8).

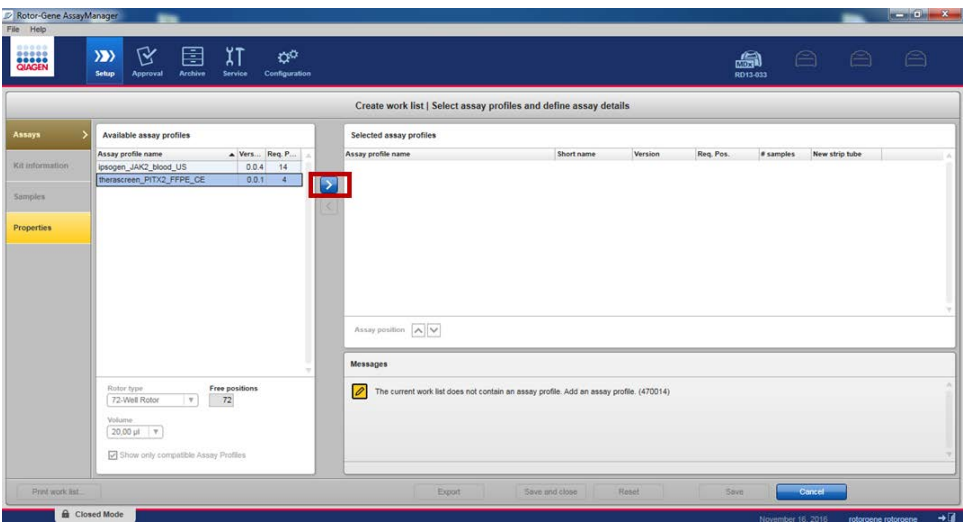

Kuva 8. Testiprofiilin tuonti.

- 19.Siirrä valittu testiprofiili valittujen testiprofiilien luetteloon napsauttamalla nuolta (testiprofiilin nimen oikealla puolella). Testiprofiilin pitäisi nyt näkyä "Selected assay profiles" (Valitut testiprofiilit) -luettelossa (kuva 8).
- 20.Täytä keltaiset kentät "Assays" (Testit) -välilehdessä: Näytteiden määrä (enintään 8) levyn määritysten mukaan [\(Kuva 9\)](#page-42-0).

Huomautus: Näytteiden määrä ei vastaa kuoppien määrää eikä sisällä kontrolleja. Näytteet testataan tuplana, minkä vuoksi yksi näyte vastaa kahta kuoppaa. Esimerkiksi 12 kuopan levyn kohdalla asetettavien näytteiden määrä on 4, katso [Kuva 4](#page-36-0) (sivu [37\)](#page-36-0).

| Rotor-Gene AssayManager<br>File Help |                                                                                                    |   |                                                                                                    |                |         |                |                    |                | $\frac{1}{1-\alpha}\frac{1}{1-\alpha}\frac{1$ |
|--------------------------------------|----------------------------------------------------------------------------------------------------|---|----------------------------------------------------------------------------------------------------|----------------|---------|----------------|--------------------|----------------|----------------------------------------------------------------------------------------------------|
| <b>CIACEN</b>                        | 区<br>χT<br>囯<br>$\alpha^{\alpha}$<br>$\langle \rangle$<br>Setup<br>Archive<br><b>Service</b><br>Contiguration<br>Approval |   |                                                                                                    |                |         | a<br>RD13-033  | $\ominus$          | $\ominus$      | A                                                                                                    |
|                                      |                                                                                                    |   | Create work list   Select assay profiles and define assay details                                             |                |         |                |                    |                |                                                                                                    |
| Assays                               | Available assay profiles                                                                                                  |   | Selected assay profiles                                                                                       |                |         |                |                    |                |                                                                                                    |
|                                      | Ners Req. P<br>Assay profile name                                                                                         |   | Assay profile name                                                                                            | Short name     | Version | Req. Pos.      | # samples          | New strip tube |                                                                                                    |
| Kit information                      |                                                                                                    |   | therascreen_PITX2_FFPE_CE                                                                                     | PITX a         | 0.0.1   | $\overline{4}$ |                    | 回              |                                                                                                    |
| <b>Samples</b>                       |                                                                                                    | k |                                                                                                    |                |         |                |                    |                |                                                                                                    |
| <b>Properties</b>                    |                                                                                                    |   |                                                                                                    |                |         |                |                    |                |                                                                                                    |
|                                      |                                                                                                    |   |                                                                                                    |                |         |                |                    |                |                                                                                                    |
|                                      |                                                                                                    |   |                                                                                                    |                |         |                |                    |                |                                                                                                    |
|                                      |                                                                                                    |   |                                                                                                    |                |         |                |                    |                |                                                                                                    |
|                                      |                                                                                                    |   | Assay position A                                                                                              |                |         |                |                    |                |                                                                                                    |
|                                      |                                                                                                    |   | Messages                                                                                                    |                |         |                |                    |                |                                                                                                    |
|                                      | Free positions<br>Rotor type<br>72-Well Rotor<br>$ \mathbf{v} $<br>68                                                     |   | $\overline{\mathscr{O}}$<br>Enter the number of samples for assay profile therascreen_PITX2_FFPE_CE. (470015) |                |         |                |                    |                |                                                                                                    |
|                                      |                                                                                                    |   |                                                                                                    |                |         |                |                    |                |                                                                                                    |
|                                      | Volume                                                                                                    |   |                                                                                                    |                |         |                |                    |                |                                                                                                    |
|                                      | Show only compatible Assay Profiles                                                                                       |   |                                                                                                    |                |         |                |                    |                |                                                                                                    |
|                                      |                                                                                                    |   |                                                                                                    |                |         |                |                    |                |                                                                                                    |
| Print work list                      |                                                                                                    |   | Export                                                                                                    | Save and close | Reset   | Save           | Cancel             |                |                                                                                                    |
| <b>B</b> Closed Mode                 |                                                                                                    |   |                                                                                                    |                |         |                | November 16, 2016. |                | $+1$<br>rotorgene rotorgene                                                                                                    |

<span id="page-42-0"></span>Kuva 9. Näytemäärän lisääminen.

21.Valitse "Kit Information" (Sarjan tiedot) -välilehti. Lisää sarjan tiedot valitsemalla joko "Use kit bar code" (Käytä sarjan viivakoodia) tai "Enter kit information manually" (Lisää sarjan tiedot käsin) ja lisäämällä käsin sarjan tiedot, jotka ovat *therascreen* PITX2 RGQ PCR -sarjan laatikon etiketissä:

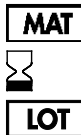

Materiaalinumero

Viimeinen käyttöpäivä

Eränumero

- 22.Valitse "Samples" (Näytteet) -välilehti. Näkyviin tulee luettelo näytteen tiedoista. Luettelo edustaa roottorin odotettua asettelua.
- 23.Kirjoita näytteen tunniste sekä mahdolliset muut valinnaiset näytetiedot kommenttina jokaisen näytteen kohdalle (kuva 10).

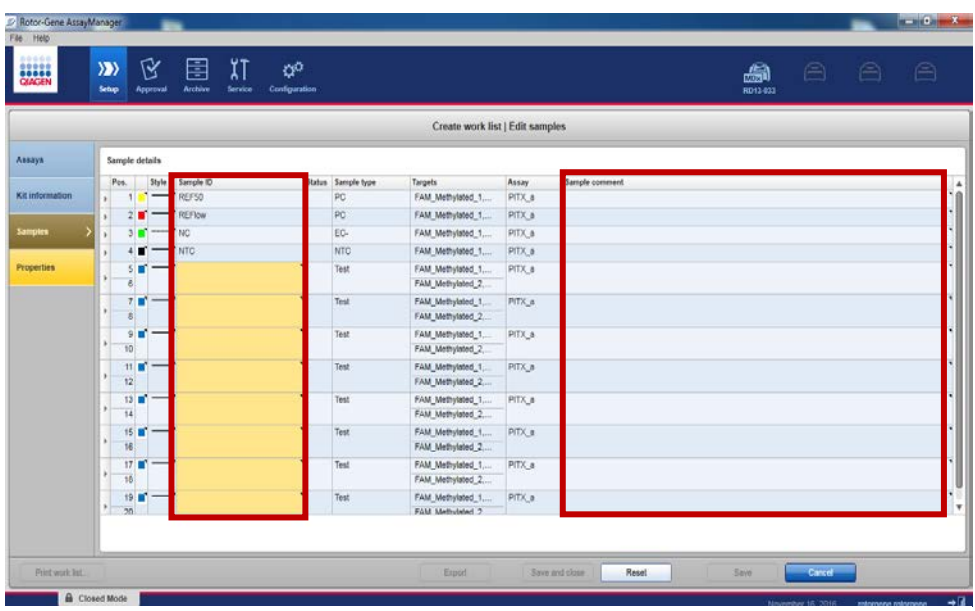

Kuva 10. Näyteasetus.

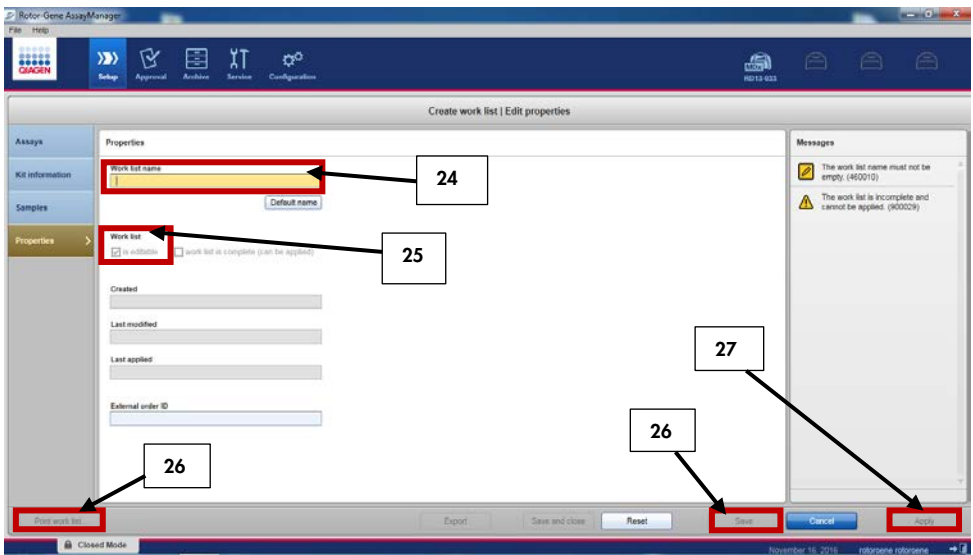

24.Valitse "Properties" (Ominaisuudet) ja kirjoita työluettelon nimi (kuva 11).

Kuva 11. Työluettelon luominen.

- 25.Valitse "Worklist is complete (can be applied)" (Työluettelo on valmis [voidaan ottaa käyttöön]) -valintaruutu.
- 26.Tallenna työluettelo.

Valinnainen: Tulosta työluettelo "Print work list" (Tulosta työluettelo) -vaihtoehdolla. Työluettelon tulostaminen voi auttaa ajon valmistelussa ja asettamisessa. Näytteen tiedot ovat osa työluetteloa.

27.Valitse vastaava työluettelo työluettelon hallintaluettelosta ja napsauta "Apply" (Käytä) -painiketta. Jos työluettelo on vielä avoinna, voit myös napsauttaa "Apply"-painiketta.

Huomautus: tarkista, että ohjelmisto on havainnut Rotor-Gene Q MDx:n oikein ennen ajon käynnistämistä.

28.Kirjoita testin nimi.

29.Valitse käytettävä sykleri "Cycler Selection" (Syklerin valinta) -kohdasta.

Huomautus: Käytettävän syklerin on oltava Rotor-Gene Q MDx 5plex HRM.

- 30.Tarkista, että lukitusrengas on kiinnitetty oikein ja vahvista näytössä, että lukitusrengas on kiinnitetty.
- 31.Valitse "Start run" (Aloita ajo). qPCR-ajon pitäisi käynnistyä.

## Vapauta ja raportoi qPCR-tulokset

"Approval" (Hyväksyntä) -ympäristön yleinen toiminnallisuus on kuvattu julkaisussa *Rotor-Gene AssayManager v2.1 Gamma Plug-in User Manual* (Rotor-Gene AssayManager v2.1 Gamma Plug-in -lisäosan käyttöopas).

Kun ajo on päättynyt ja sykleri on vapautettu, testi tallentuu sisäiseen tietokantaan. Kerätyt tiedot analysoidaan automaattisesti testiprofiilissa määritettyjen sääntöjen ja parametriarvojen mukaan.

Huomautus: ajon hyväksyminen edellyttää käyttäjäroolia "Approver" (Hyväksyjä).

- 1. Kun ajo on valmis, analysoi ja vie tiedot valitsemalla "Finish run" (Päätä ajo). Huomautus: testi tallentuu sisäiseen tietokantaan vasta kun tämä vaihe on valmis.
- 2. Kun olet valinnut "Finish run", anna salasana ja valitse "Release and go to approval" (Vapauta ja siirry hyväksyntään) [\(Kuva 12\)](#page-46-0).

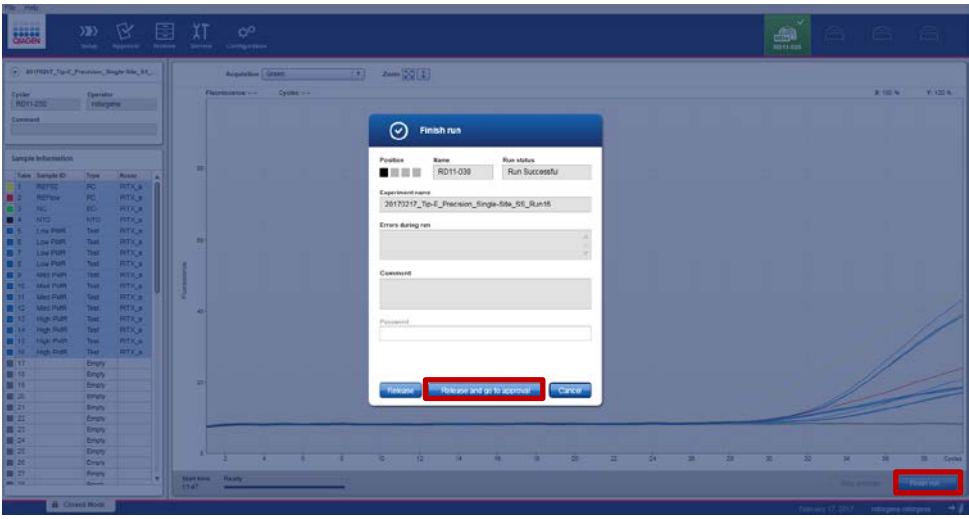

<span id="page-46-0"></span>Kuva 12. Ajon viimeistely.

"Approver"-roolilla kirjautuneiden käyttäjien on valittava "Release and go to approval" vaihtoehto.

"Operator"-roolilla kirjautuneiden käyttäjien on valittava "Release" (Vapauta) -vaihtoehto. "Release and go to approval" -vaihtoehdon valinta tuo testin tulokset näkyviin

"Approval"-ympäristössä.

Jos "Operator"-roolissa oleva käyttäjä napsauttaa "Release"-vaihtoehtoa, jonkin toisen käyttäjän on kirjauduttava sisään "Approver"-roolissa ja valittava "Approval"-ympäristö.

Huomautus: "Approval"-välilehdessä tutkimuksia voidaan analysoida vaihtamalla kunkin välilehden välillä (eli testi, auditointi, loki, ajon kontrollitulokset).

3. Tarkista kunkin näytteen monistumiskäyrät, valitse lippusarakkeen oikealla puolella oleva ensimmäinen ruutu (ruutu muuttuu vihreäksi) (kuva 13).

| <b>BACCH</b><br>20170307_Tip-E_DOU-0<br>therascreen_PITX2_FFP                           | ۲Ý<br>$\rangle \rangle$<br>Setup<br>Approval | E<br><b>Archive</b>      | $\overline{\lambda}$ T<br>Service | $\mathbf{Q}^{\mathbf{Q}}$<br>Configuration |                                               |                         |                  | ai<br>RD13 030 | $\triangle$<br>$\ominus$ | $\triangleq$              |
|-----------------------------------------------------------------------------------------|----------------------------------------------|--------------------------|-----------------------------------|--------------------------------------------|-----------------------------------------------|-------------------------|------------------|----------------|--------------------------|---------------------------|
| $\circledast$ Plots and information                                                     |                                              |                          |                                   |                                            |                                               |                         |                  |                |                          |                           |
| Raw data                                                                                | Processed data                               | Experiment               | Work list                         | Audit trail<br>Assay                       |                                               |                         |                  |                |                          |                           |
| Target FAM_Methylated v                                                                 |                                              | Options <b>区 1 / 广</b> 县 |                                   |                                            | Fl: 0.07 Cy: 12.39                            | Target FAM_Methylated v | Options 3 1      |                |                          | FI: 0.00 Cy: 0.00         |
|                                                                                         |                                              |                          |                                   |                                            |                                               |                         |                  |                |                          |                           |
| $0.5 -$                                                                                 |                                              |                          |                                   |                                            | 0.5<br>ä                                      |                         |                  |                |                          |                           |
| $0 -$<br>10                                                                             | 18                                           | 20                       | 28                                | <b><i>ARREST LABORED</i></b><br>30         | 38<br>Cycles                                  | 10<br>15                | 20               | 28             | 30                       | 38 <sup>°</sup><br>Cycles |
| ☑                                                                                       | Style Sample ID                              | Type                     | Sample comment                    | Overall sample result                      |                                               | Ct<br>Value             |                  | Flags          |                          | R<br>$\alpha$             |
| $\overline{M}$                                                                          | $\blacksquare$ SS-pBM140.7                   | Test                     |                                   | Valid                                      | Dutput<br>www.communi<br>FAM Methylated 1     | 30.16                   | Yes!             | $-1$           |                          | ō                         |
| $\overline{8}$                                                                          |                                              |                          |                                   |                                            | HEX_Unmethylated_1                            | 27.20<br>30.00          | $-1$             | $ -$           |                          |                           |
|                                                                                         |                                              |                          |                                   |                                            | FAM Methylated 2<br><b>HEX</b> Unmethylated 2 | 27.25                   | $-1$             |                |                          |                           |
|                                                                                         |                                              |                          |                                   |                                            | PMR1(1)                                       | -                       | $11 -$           |                |                          |                           |
|                                                                                         |                                              |                          |                                   |                                            | PMR1(2)<br>Mean-PMR1                          | - 11                    | $13 -$<br>$12$ . |                |                          |                           |
|                                                                                         |                                              |                          |                                   |                                            | Delta PMR1                                    | $\sim$                  | $1.6 -$          |                |                          |                           |
| $\overline{7}$<br>$\overline{\mathbf{v}}$                                               | MS-Sample3                                   | Test                     |                                   | Valid                                      | FAM_Methylated_1                              | 28.95                   | $=$              |                |                          | O                         |
|                                                                                         |                                              |                          |                                   |                                            | <b>HEX Unmethvlated 1</b>                     | 31.53                   |                  | . .            |                          |                           |
|                                                                                         | $\tau$                                       | Show IC                  | Assay comment                     |                                            |                                               |                         |                  |                |                          |                           |
| $\circ$ Results<br>Pos.<br>$\overline{9}$<br>$\overline{\phantom{a}}$<br>Conc. unit   . |                                              |                          |                                   |                                            |                                               |                         |                  |                |                          |                           |

Kuva 13. Monistumiskäyrän tarkistaminen.

- 4. Luo pdf-raportti ja tallenna LIMS-tiedosto valitsemalla "Release/report data" (Vapauta/raportoi tiedot) (kopio tallentuu automaattisesti kohteeseen C:\Documents and settings\AllUsers\Documents\QIAGEN\RotorGeneAssayManager\Export\Reports).
- 5. Sulje pdf-tiedosto ja palaa Rotor-Gene AssayManager -ohjelmistoon. Valitse "OK" aina pyydettäessä.
- 6. Vie rex-tiedosto menemällä "Archive"-välilehteen. Tarkista, että "Start date" (Aloituspäivä) ja "End date" (Päättymispäivä) ovat oikein ja valitse "Apply filter" (Käytä suodatinta). Valitse vietävä testi ja valitse sitten "Show assays" (Näytä testit) (kuva 14).

| Filter options                                                                       | Assay selection                                                                                                    |                                            |                                                 |                                                        |
|--------------------------------------------------------------------------------------|----------------------------------------------------------------------------------------------------|--------------------------------------------|-------------------------------------------------|--------------------------------------------------------|
| Start date<br>End cate                                                               | E Experiment                                                                                                    | Anney<br>thorsessen, PITI2 FF7E CE         | # samples Conrater                              | Run date<br><b>Statistic</b><br>31010017 11:45:15<br>✓ |
| 17/01/2317<br>17/02/2017<br>а<br>ы<br>Use advanced fiber options                     | 20170131_Tip E_Cross Contamination_Condition 6_53_Run16<br>11 Tip-E Cross-Contemination Condition-1_55 Punt2<br>$\cdot$ 0 $\approx$ | therascieen_PITX2_PPPE_CE                  | 5. Islargena rotorgene<br>5 istorgene roturgene | 01022017 09:06:11<br>$\checkmark$                      |
|                                                                                      | natus 3.55 Funds<br>20170201_Tip-E_Cioson                                                                                           | therascieen_PITX2_FFPE_CE                  | 5 (clorgene rotergene.)                         | 01022017 10:55:01<br>✓                                 |
| Filter strays<br>project JAR2 front US                                               | ◠<br>Indian-5. SS_Runt4<br>20170201_Tip-E_Cross-Cant                                                                                | therascient_PITX2_FFPE_CE                  | 5 Intergene rotorgene                           | 01022017093925<br>$\checkmark$                         |
| Thresher, JAPJ Arend 2.01                                                            | [7] 20110202_Tip-E_Closs-Centenmation_Centron-2_55_Run06                                                                            | theratorem_PITAZ_PPPE_CE                   | ti rotorgene rotorgene.                         | 02/02/2017 10:39:30<br>v                               |
| Terminet_RD2_FFR_CO                                                                  | 20170202 Tip-E Cross-Contemination Condition-4 SS Run12                                                                             | therascient PITX2 FFPE CE                  | 5 rolorgene rolargene                           | 02022017-08:50:36<br>$\checkmark$                      |
|                                                                                      | 20170202_Tip-E_Cross-Contemination_Condition-E_SS_Run16                                                                             | T Berakreen, PITJ2, FFPE, CE               | 5 istorgene rotsrgene                           | 02/02/2017 11:46:37<br>$\checkmark$                    |
|                                                                                      | [7] 20170202_Tip-E_Ocea-Contamination_Condition-6_SS_Run18-(2)                                                                      | therascieen, PITX2 FFPE CE                 | 5 intergene rolargene                           | 03/03/2017 15:47:08<br>$\checkmark$                    |
|                                                                                      | 20170206_Tip-E_Precision_Sigle-Site_55_Run25                                                                                        | therascreen_PITI2_FFPE_CE                  | 5 rotorgene rotorgene                           | 00/02/2017 13:44:27<br>$\checkmark$                    |
|                                                                                      | [30170206_Tip.E. Precision_Gegie.eta_55_Run77                                                                                       | Berascisen_PIT12_FFPE_CE                   | 5 Intorgene raturgene                           | 06/02/2017 09:29:36<br>✓                               |
|                                                                                      | 20170206_Tip-E_Precision_Single-Site_53_Run52                                                                                       | theratonen_PITX2_FPPE_CE                   | 2 rotorgene rotorgene                           | 06/02/2017 16:06:45<br>$\checkmark$                    |
| <b>Release status</b><br>As cay station                                              | 20170207_Tip-E_Precision_Run25_CB                                                                                                   | therascieen_PITJ2_PPPE_CE                  | 5 istorgene roturgene                           | 07/02/2017 11:59:47<br>v                               |
| O Kelmand<br><b>R</b> Iscussed                                                       | 20170207_Tip-E_Precision_Run26_CB                                                                                                   | therascieen_PITX2_FFPE_CE                  | 5 / rotorgene rotorgene.                        | 07/02/2017 14:00:39<br>$\checkmark$                    |
| $E^{right}$<br>O Partishy<br>E Important<br>(8) 31371<br>T Filter signestived zerris | 20170215_Te-E_Presiden_Ren37_0B                                                                                                    | Berascent_PITX2_FFPE_CE                    | 5 ( ruleargerse redangerier                     | 1502/2017 10:20:34<br>$\checkmark$                     |
|                                                                                      | 20170215_Te-E_Precision_Run35_CB                                                                                                    | therascient_PITIQ_PPPE_CE                  | 5 rotorgene rotorgene                           | 15/02/2017 14:18:32<br>v                               |
|                                                                                      | 20170216_Tip-E_Precision_Single-Site_SS_Rund8                                                                                       | <b>T</b> Berascreen, PITIC2, FFPE, CE<br>4 | 5 rotorgene rotorgene                           | 16/02/2017 09:09:18<br>$\checkmark$                    |
| Filter contained sample (Da)                                                         | 20170216 Tip-E Precision Single-Site SS Runk3                                                                                       | therancient, PITJ2, FFPE CF                | 5<br>5 stagene rotsrgene.                       | 16/02/2017 16:00:26<br>v                               |
|                                                                                      | [ 20170216_Tip-E_Precision_Single-Site_SS_Rur64                                                                                     | <b>Q</b> FFPE CE                           | 5 intergene rotorgene                           | 16/02/2017 11:31:39<br>$\checkmark$                    |
| 3<br>$T$ in section                                                                  | 1 20170216_Tlp-E_Precision_Single-Site_55_Run55                                                                                     | Beniscien, PITX2, PPPE, CE                 | h estagene megicies il                          | 16/02/2017 13:49:38<br>$\overline{\phantom{a}}$        |
|                                                                                      | 20170216_To-E_Precision_Since                                                                                                    | Berascreen_PIT/I2_FFPE_CE                  | 1 (storgene rotorgene)                          | 16/02/2017 17:22:46<br>◡                               |
| Film type send winds                                                                 | T1 20170217 Talks Meckine, Single-Site 65, Runch                                                                                    | theratonen PITX2 FFPE CE                   | 5 intergene rotergene.                          | 2017 11:04:15                                          |
|                                                                                      | C 20170217 Tip E Precision, Single-Site, SS, Runne                                                                                  | therascieen_PITJ2_PPPE_CE                  | 5 istorgene roturgene                           | 7134725<br>17/02                                       |

Kuva 14. Ajotietojen vieminen.

7. Vie rex-tiedosto (tiedosto tallentuu kohteeseen C:\Documents and settings\AllUsers\ Documents \QIAGEN\RotorGeneAssayManager\Export\Experiments).

Huomautus: ohjelmisto luo LIMS-tiedoston automaattisesti kohteeseen C:\Documents and settings\All Users\Documents\QIAGEN\RotorGeneAssayManager\Export\LIMS

8. Poista Rotor-Gene Q MDx -instrumenttiin ladatut materiaalit ja hävitä liuskaputket paikallisten turvallisuussäädösten mukaan.

Huomautus: Jos tarvitaan QIAGENin teknisen tuen tekemää vianmääritystä, sen avuksi on tuotettava ajosta peräisin oleva tukipaketti. Tukipaketteja voidaan tuottaa "Approval" tai "Archive"-ympäristössä. Lisätietoja on julkaisun *Rotor-Gene AssayManager v2.1 Core Application User Manual* (Rotor-Gene AssayManager -ydinohjelmiston version 2.1 käyttöopas) kohdassa "Creating a support package" (Tukipaketin luominen). Tukipaketin lisäksi hyödyllinen on myös auditointiloki ajalta ± 1 vuorokautta. Auditointilokin voi noutaa "Service"-ympäristöstä. Lisätietoja on julkaisussa *Rotor-Gene AssayManager v2.1 Core Application User Manual* (Rotor-Gene AssayManager ydinohjelmiston version 2.1 käyttöopas).

## Rotor-Gene AssayManager v2.1 .ohjelmiston ja Gamma Plug-in -lisäosan asentaminen ja testiprofiilin tuominen

Rotor-Gene Q MDx -instrumenttiin liitetyssä tietokoneessa on oltava asennettuna Rotor-Gene AssayManager v2.1 -ohjelmisto. Ohjelmiston voi ladata Rotor-Gene AssayManager v2.1 -tuotesivun "Product Resources" (Tuoteresurssit) -välilehden kohdasta "Operating Software" (Käyttöohjelmisto) osoitteessa www.qiagen.com/Products/Rotor-GeneAssayManager\_v2\_1.aspx.

Lisätietoja Rotor-Gene AssayManager v2.1 -ydinohjelmistosta on julkaisussa *Rotor-Gene AssayManager v2.1 Core Application User Manual* (Rotor-Gene AssayManager -ydinohjelmiston version 2.1 käyttöopas). Lisätietoja instrumenttiin liitetyssä tietokoneessa olevista muista ohjelmistoista on julkaisussa *Rotor-Gene AssayManager v2.1 Quick-Start Guide* (Rotor-Gene AssayManager v2.1 -pikaopas).

Tulosten automaattinen tulkinta käytettäessä *itherascreen PITX2 RGQ PCR -sarjaa* ja Rotor-Gene AssayManager v2.1 -ohjelmistoa edellyttää, että Rotor-Gene AssayManager v2.1 -ohjelmistoon on asennettu Gamma Plug-in -lisäosan viimeisin versio. Katso "Product Resources" Rotor-Gene AssayManager v2.1 -tuotesivulta [www.qiagen.com/Products/Rotor-](http://www.qiagen.com/Products/Rotor-GeneAssay)[GeneAssay](http://www.qiagen.com/Products/Rotor-GeneAssay) Manager v2 1.aspx ohjeet lisäosan viimeisimmän version käyttämiseen.

*therascreen* PITX2 RGQ PCR -sarjan kanssa tarvitaan myös testiprofiili. Testiprofiili sisältää kaikki parametrit, joita tarvitaan PITX2-testin sykleihin ja analyysiin. Nämä parametrit ovat lukittuina ajon aikana. PITX2-testiprofiili (AP\_therascreen\_PITX2\_FFPE\_CE) vastaa .iaptiedostoa, jonka voi ladata *therascreen* PITX2 RGQ PCR -sarjan tuotesivulta: [www.qiagen.com/shop/detection-solutions/personalized-healthcare/therascreen-pitx2-](http://www.qiagen.com/shop/detection-solutions/personalized-healthcare/therascreen-pitx2)rgqpcr-kit-ce/ "Product Resources" -välilehden kohdasta "Protocol Files" (Protokollatiedostot). Testiprofiili on tuotava Rotor-Gene AssayManager v2.1 -ohjelmistoon.

Alla on tarkempia tietoja Gamma Plug-in -lisäosan asennuksesta ja testiprofiilin tuomisesta Rotor-Gene AssayManager v2.1 -ohjelmistoon.

- 1. Lataa Gamma Plug-in -lisäosa osoitteesta www.qiagen.com.
- 2. Aloita asennus kaksoisnapsauttamalla GammaPlugin.Installation.msi-tiedostoa. Noudata näkyviin tulevia asennusohjeita. Yksityiskohtaisia tietoja tästä prosessista on julkaisun *Rotor-Gene AssayManager Core Application User Manual* (Rotor-Gene AssayManager ydinohjelmiston version 2.1 käyttöopas) osassa "Installing Plugins" (Lisäosien asentaminen).
- 3. Lisäosan onnistuneen asennuksen jälkeen henkilön, jolla on Rotor-Gene AssayManager ohjelmiston ylläpitäjän oikeudet, on tuotava tarvittava testiprofiili seuraavalla tavalla:
- 4. Mene Windows Exploreriin ja tallenna testiprofiili seuraavaan tiedostoon: "C:\Documents and Settings\All Users\Documents\QIAGEN\ Rotor-GeneAssayManager\Import\AssayProfiles".
- 5. Avaa Rotor-Gene AssayManager -ohjelmisto napsauttamalla  $\mathbb{Z}$  kuvaketta.
- 6. Kirjaudu sisään Rotor-Gene AssayManager -ohjelmistoon käyttäjätunnuksellasi ja salasanallasi. Älä muuta "Closed mode" (Suljettu tila) -asetusta. Valitse "OK". Rotor-Gene AssayManager -näyttö avautuu.
- 7. Valitse "Configuration" -ympäristö [\(Kuva 15\)](#page-50-0).

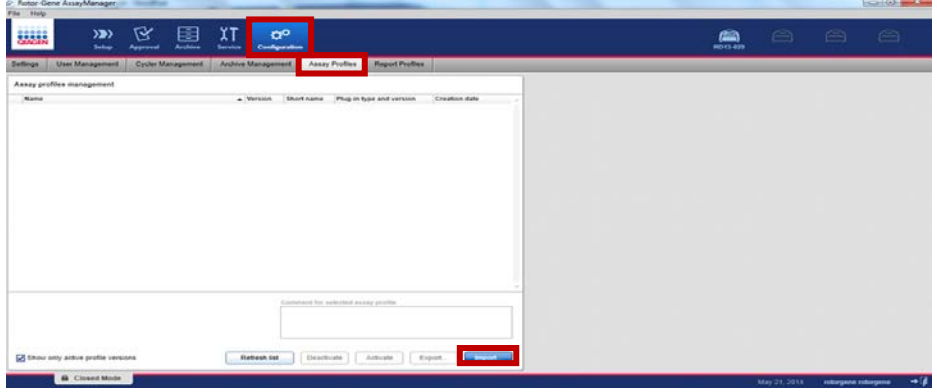

<span id="page-50-0"></span>Kuva 15. "Configuration" -välilehti.

- 8. Valitse "Assay Profiles" (Testiprofiilit) -välilehti.
- 9. Valitse "Import" (Tuo).
- 10.Valitse tuotava testiprofiili AP\_therascreen\_PITX2\_FFPE\_CE\_V1.0.x.iap (missä x = 1 tai suurempi luku) valintaikkunassa ja valitse "Open" (Avaa).
- 11.Kun testiprofiilin tuonti on valmis, sitä voidaan käyttää "Setup"-ympäristössä.

# Tulosten tulkinta

# Tietojen analyysi

Rotor-Gene AssayManager v2.1 -ohjelmisto Gamma Plug-in v1.0 -lisäosan ja PITX2 testiprofiilin kanssa (tästedes PITX2 -testipaketti) analysoivat automaattisesti *therascreen* PITX2 RGQ PCR -sarjan tulokset jokaisen kontrollin ja näytteen osalta.

PITX2-testipaketti analysoi monistumiskäyriä ja voi merkitä epäyhteensopivat käyrät virheellisiksi niiden muodon ja kohina-amplitudin mukaan. Tällaiset käyrät on merkitty erityisellä merkinnällä. Varoitusmerkintöjä voi näkyä myös muiden kuin mitätöinnin aiheuttavien käyräpoikkeamien kohdalla (katso merkintäluettelo ja yksityiskohdat kohdasta ["Merkinnät"](#page-57-0), sivu [58\)](#page-57-0).

Määrittääkseen testin kelvollisuuden PITX2-testipaketti analysoi myös ajokontrollit: PITX2 RGQ PCR -referenssi 50 (REF50), matala PITX2 RGQ PCR -referenssi (REFlow), negatiivinen PITX2 RGQ PCR -kontrolli (NC) ja PITX2 RGQ PCR NTC (NTC). Kunkin kontrollin kelvollisuus perustuu CT- ja tai PMR-arvojen yhdenmukaisuuteen esimääritettyjen tietojen kanssa (katso ["Näytteen](#page-55-0)  [kokonaistulokset"](#page-55-0), sivu [56,](#page-55-0) ja ["Merkinnät"](#page-57-0), sivu [58\)](#page-57-0).

Huomautus: jos vähintään yksi kontrolli on virheellinen, kaikista testinäytteistä saadut tulokset katsotaan virheellisiksi, eikä yhtäkään PMR-tulosta tule näkyviin.

PITX2-testipaketti analysoi näytteet myös tarkistamalla kaksoiskappaleiden kelvollisuuden ja määrän kelvollisuuden (katso ["Näytteen kokonaistulokset"](#page-55-0), sivu [56,](#page-55-0) ja ["Merkinnät"](#page-57-0), sivu [58\)](#page-57-0). Lopuksi ohjelmisto määrittää näytteille numerottoman PMR-arvon jokaiselle näytetoistolle saatujen PMR-tulosten perusteella. Kullekin potilasnäytteelle saatu PMR antaa hoitavalle lääkärille tietoa siitä, saako potilas todennäköisesti vasteen antrasykliinipohjaisesta solunsalpaajahoidosta. Jos saatu PMR on enintään 12, potilas saa todennäköisesti vasteen antrasykliinipohjaisesta solunsalpaajahoidosta. Sitä vastoin jos saatu PMR on yli 12, toista hoitoa voidaan ehdottaa, sillä todennäköisyys sille, että potilas saa vasteen antrasykliinipohjaisesta solunsalpaajahoidosta, on pienempi (kuva 16).

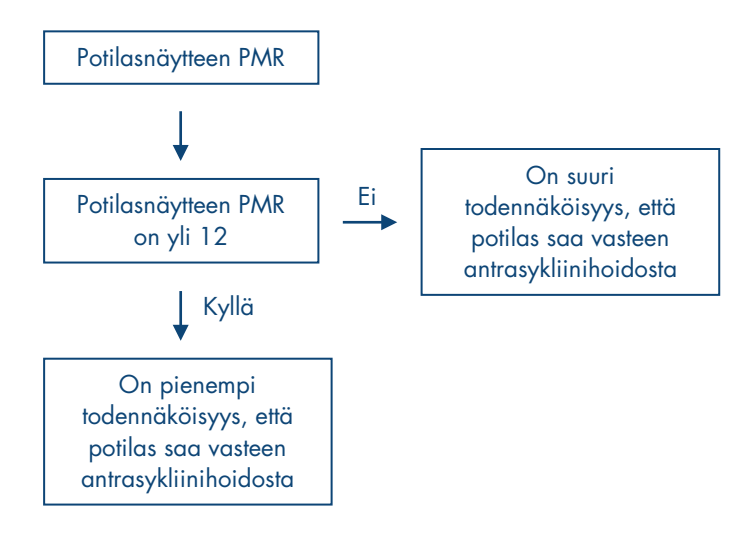

Kuva 16. *therascreen* PITX2 RGQ PCR -sarjan potilasnäytteiden PMR-tulosten tulkinta.

"Approver"-roolissa olevan käyttäjän on hyväksyttävä ja julkaistava PITX2-testipaketin automaattisesti analysoimat ja määrittämät testitulokset. Hyväksyttävissä näytetuloksissa on kolme hyväksyntäpainiketta vastaavan rivin perässä. Näillä painikkeilla voidaan hyväksyä tai hylätä näytetulokset. Lisätietoja on julkaisussa *Rotor-Gene AssayManager v2.1 Gamma Plugin User Manual* (Rotor-Gene AssayManager v2.1 Gamma Plugin -lisäosan käyttöopas).

Työnkulkukontrollia koskeva huomautus: Näytteen HD216 (työnkulkukontrolli) on annettava PMR-arvo alueelta 30–50. Jos tämä PMR saadaan tällä työnkulkukontrollilla, sekä gDNA:n puhdistus- että bisulfiittikonversiovaiheet voidaan hyväksyä.

Jos saat virheellisiä tuloksia, noudata kohdan ["Ongelmien ratkaisu"](#page-62-0), sivu [63,](#page-62-0) ohjeita.

### Uudelleentestaukset

Jos saat virheellisiä tuloksia, uudelleentestaus on tarpeen. Jos testi on virheellinen, eli yksi neljästä kontrollista on virheellinen, koko ajo kaikki testatut näytteet mukaan lukien on testattava uudelleen. Jos testi on kelvollinen, mutta yksi tai useampi näyte on virheellinen, virheellinen näyte (virheelliset näytteet) on testattava uudelleen virheen tyypin tutkimisen jälkeen (katso ["Merkinnät"](#page-57-0), sivu [58,](#page-57-0) [Taulukko 6](#page-58-0) ja [Taulukko 7,](#page-59-0) sivut [59–](#page-58-0)[60\)](#page-59-0). Kuva 17 kuvaa uudelleentestaustoimenpiteen työnkulkua.

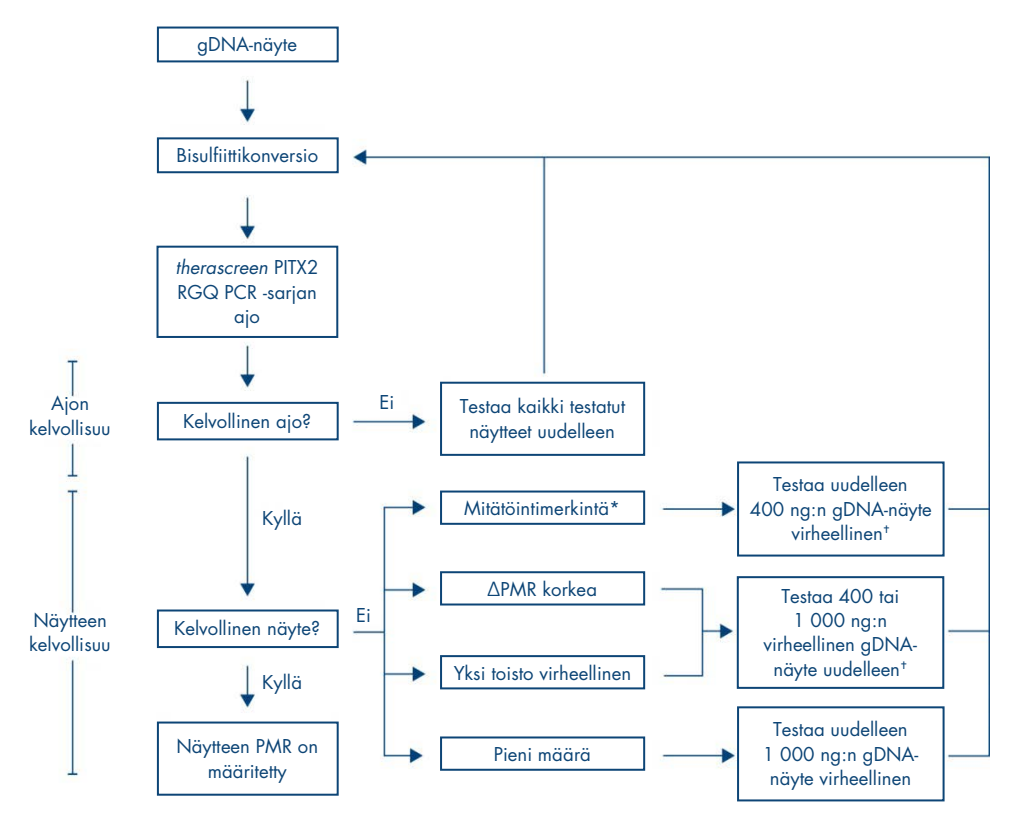

#### Kuva 17. *therascreen* PITX2 RGQ PCR -sarjan työnkulun uudelleentestaus.

- \* Kats[o Taulukko 6](#page-58-0) j[a Taulukko 7,](#page-59-0) sivut [59](#page-58-0)[–60.](#page-59-0)
- † 200 ng:n määrää voidaan käyttää, jos gDNA:ta ei ole saatavilla riittävästi. Pienestä määrästä johtuvasta merkinnästä johtuvan virheellisen tuloksen riski on kuitenkin suurempi.

# Tulosnäyttö

## Kohteet ja yhdistetyt kohteet

*therascreen* PITX2 RGQ PCR -sarjan kunkin testin tulokset näkyvät seuraavan nimisten kohteiden ja yhdistettyjen kohteiden alla:

- "FAM\_Methylated\_1": vihreän kanavan tulokset kaikille kontrolleille ja testinäytteiden toistolle 1.
- "FAM\_Methylated\_2": vihreän kanavan tulokset testinäytteiden toistolle 2.
- "HEX\_Unmethylated\_1": keltaisen kanavan tulokset kaikille kontrolleille ja testinäytteiden toistolle 1.
- "HEX\_Unmethylated\_2": keltaisen kanavan tulokset testinäytteiden toistolle 2.
- "PMR": Nämä kohteet ovat yhdistettyjä kohteita. Vastaava tulos huomioi kontrollien kelvollisuuden. Nämä kohteet näkyvät kaikille kontrolleille ja testinäytteille, jos ne ovat kelvollisia.
- "Mean\_PMR": Nämä kohteet ovat yhdistettyjä kohteita. Vastaava tulos huomioi kontrollien kelvollisuuden. Nämä kohteet näkyvät kaikille testinäytteille, jos ne ovat kelvollisia.

### <span id="page-55-0"></span>Näytteen kokonaistulokset

Lopputulos kunkin kontrollin ja näytteen analyysistä näkyy raportin sarakkeessa "Overall Sample Result" (Näytteen kokonaistulos) [\(Taulukko 4\).](#page-56-0)

<span id="page-56-0"></span>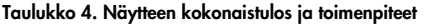

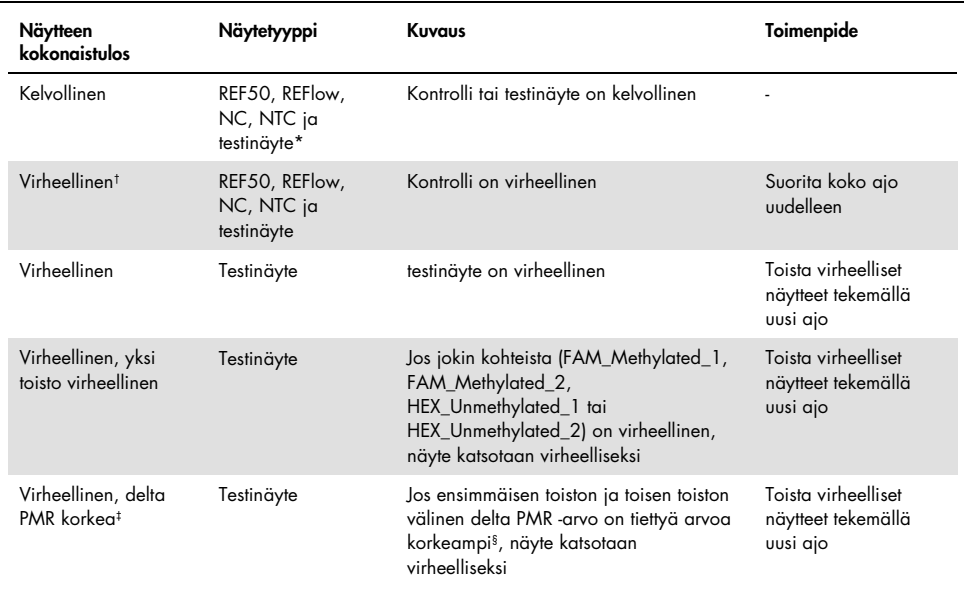

\* Testinäytteen kelvollisen PMR-tuloksen tulkinta selitetään edellä (katso kuva 16).

 $^{\dagger}$  Jos kontrollit ovat virheellisiä, virheelliset C<sub>T</sub>-arvot ja PMR-tulokset näkyvät tiedoksi hakasulkeissa.

 $^{\ddagger}$  Jos näyte on mitätöivä korkean delta PMR -arvon vuoksi, kummankin toiston ja keskimääräisen PMR:n C $_{\rm r}$ arvot ja PMR-tulokset näkyvät tiedoksi. Näyte on kuitenkin testattava uudelleen, jotta saadaan kelvollinen tulos.

§ Tietty arvo vaihtelee kustakin näytteestä saadun PMR-arvon mukaan (katso [Taulukko 5,](#page-57-1) seuraava sivu).

<span id="page-57-1"></span>Taulukko 5. Delta PMR -kriteerit

| Keskimääräinen PMR | Delta PMR-kaksoiskappaleet |
|--------------------|----------------------------|
| $0 - 1$            | $\leq$ 1                   |
| $1 - 5$            | $<$ 5                      |
| $5 - 10$           | $<$ 7                      |
| $10 - 15$          | $<$ 9                      |
| $15 - 35$          | < 13                       |
| $35 - 65$          | < 15                       |
| $65 - 85$          | < 18                       |
| $85 - 100$         | &5                         |

# <span id="page-57-0"></span>Merkinnät

Tuloksissa näkyvät merkinnät antavat lisätietoja tuloksista, varsinkin virheellisistä tuloksista. Ongelmattomat anomaliat on ilmaistu varoitusmerkinnällä, joka ei johda virheelliseen tulokseen. Gamma Plug-in -lisäosaan sisältyviä yleisistä merkinnöistä on tietoja julkaisussa *Rotor-Gene AssayManager v2.1 Gamma Plug-in User Manual* (Rotor-Gene AssayManager v2.1 Gamma Plugin -lisäosan käyttöopas).

*therascreen* PITX2 RGQ PCR -sarjan automaattinen analyysi voi antaa sekä testikohtaisia merkintöjä [\(Taulukko 6,](#page-58-0) seuraava sivu) että yleisiä merkintöjä [\(Taulukko 7,](#page-59-0) sivu [60\)](#page-59-0).

<span id="page-58-0"></span>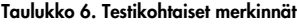

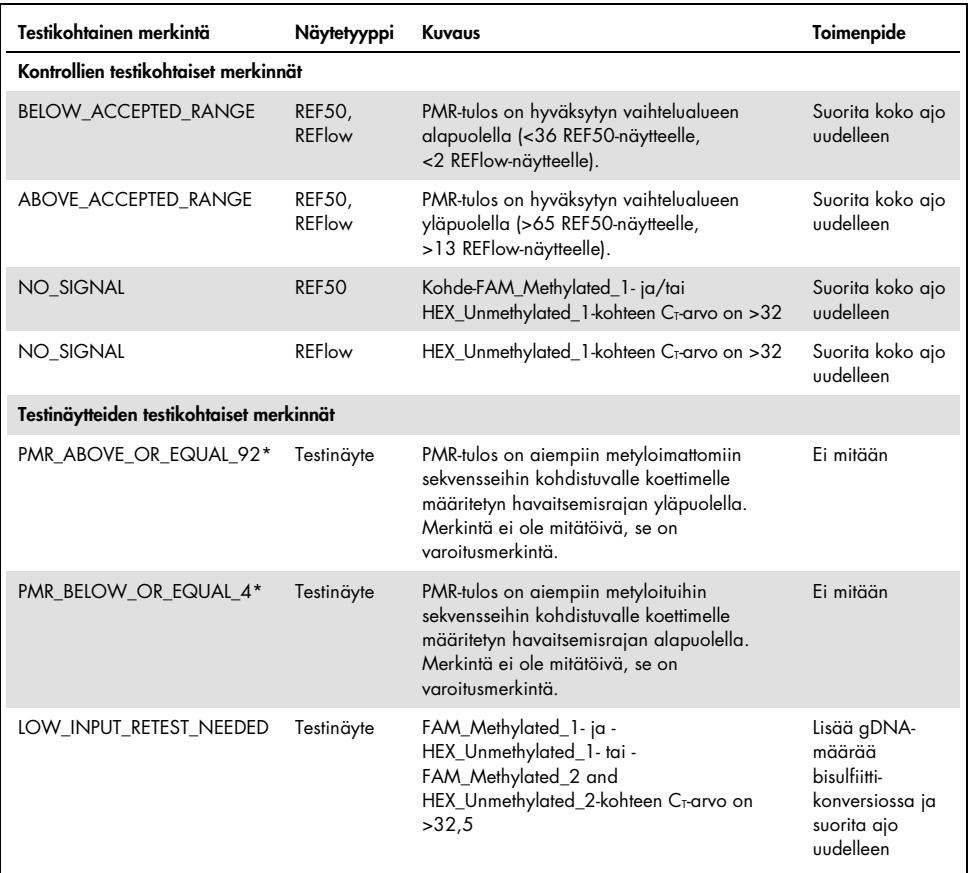

\* Koska PMR-tuloksissa ei ole numeroita, mutta ohjelmisto laskee numerollisen PMR:n, PMR-rajalla olevassa arvossa (4 ja 92) voi olla havaitsemisrajamerkintä tai ei. PMR-tuloksille >92 ja <4 on merkintä, joten esimerkiksi PMR-tulokset 4,1 ja 91,8, jotka pyöristyvät arvoihin 4 ja 92, ei tule merkintää, sillä ne ovat havaitsemisrajan ala- ja yläpuolella.

Huomautus: Kaikki edellä näkyvät merkinnät ovat mitätöiviä, paitsi havaitsemisrajaan liittyvät kaksi merkintää. Kun toistot ovat mitätöiviä, C<sub>T</sub>-arvot näkyvät hakasulkeissa tiedoksi, mutta virheellinen PMR-tulos ei näy. Kummankaan toiston keskimääräinen PMR ei näy.

<span id="page-59-0"></span>Taulukko 7. Yleiset merkinnät

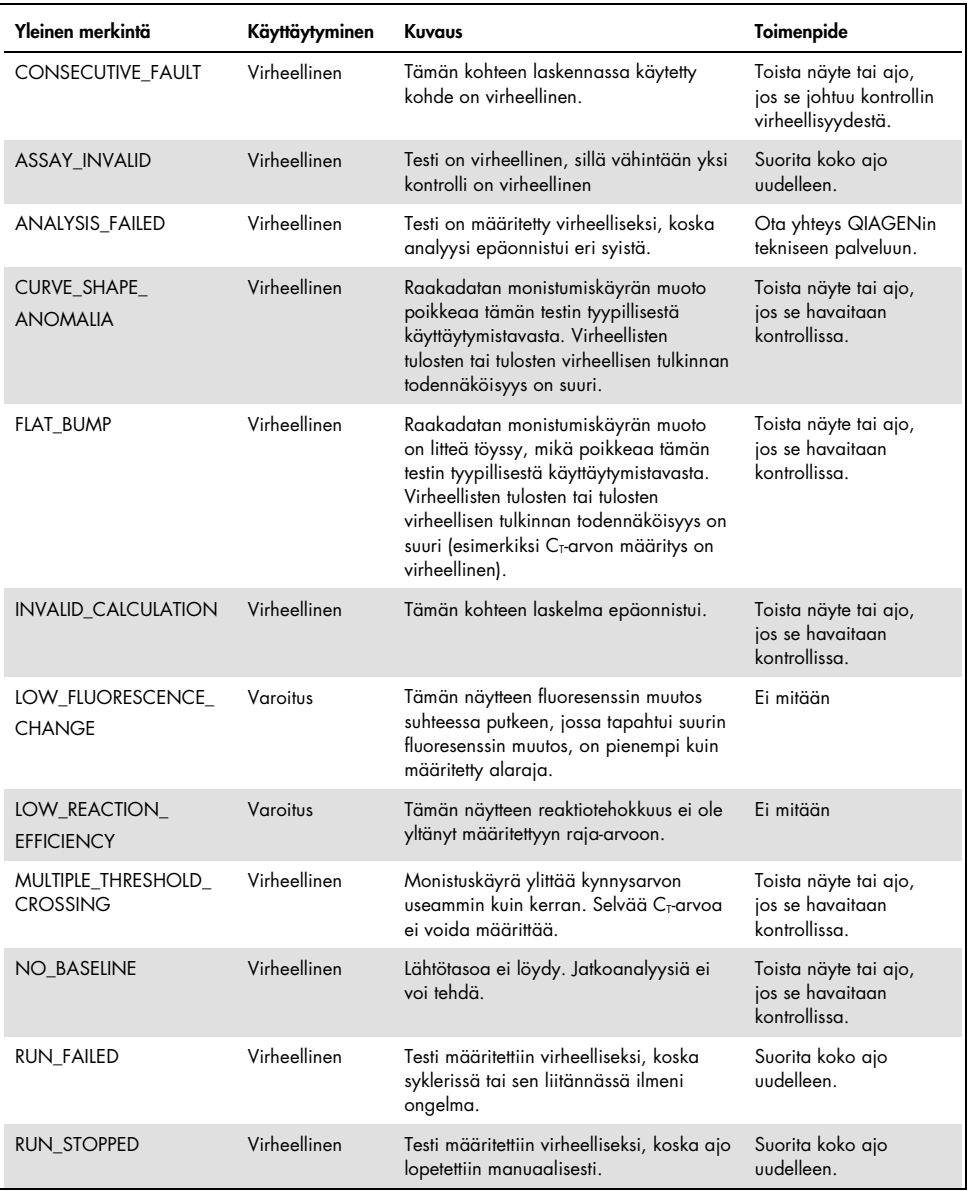

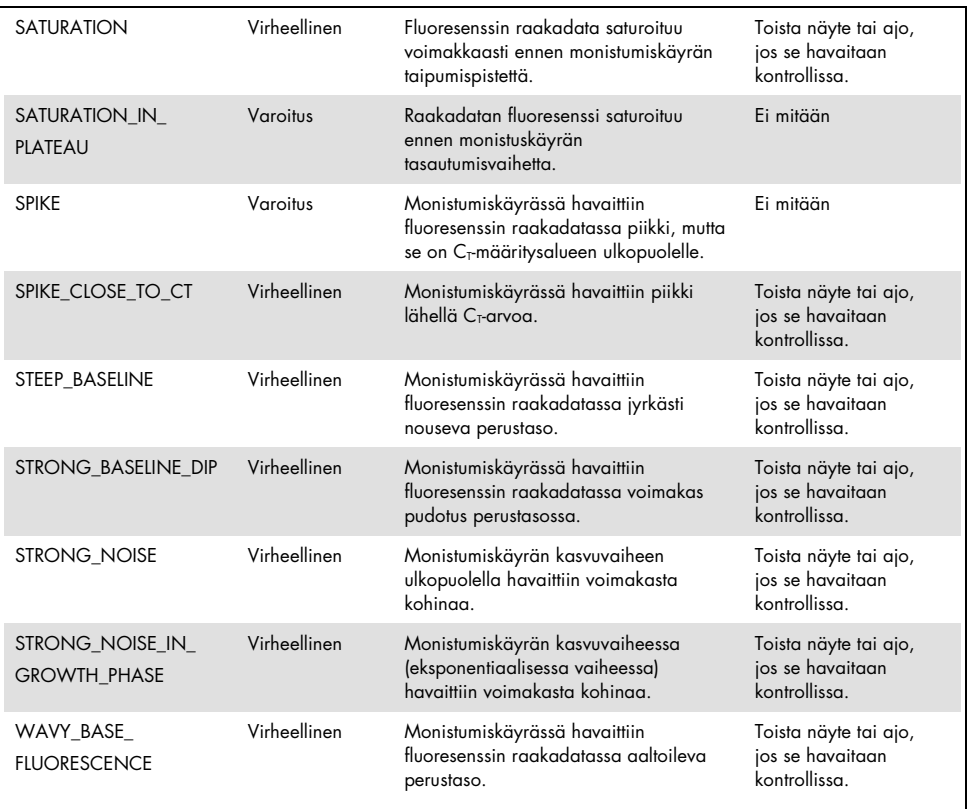

Huomautus: Kun näytteiden toistoissa näkyy mitätöivä merkintä, CT-arvot näkyvät hakasulkeissa tiedoksi, mutta virheellinen PMR-tulos ei näy. Kummankaan toiston keskimääräinen PMR ei näy.

# <span id="page-62-0"></span>Ongelmien ratkaisu

Tästä vianmääritysoppaasta voi olla apua ongelmissa, joita ilmenee PITX2-promoottori 2:n PMR-määrityksessä *therascreen* PITX2 RGQ PCR -sarjan avulla. QIAGENin tukikeskuksen asiantuntijat vastaavat mielellään kysymyksiisi joko tähän käsikirjaan liittyvistä tiedoista ja/tai protokollista tai näyte- ja analyysitekniikoista (katso yhteystiedot osoitteesta www.qiagen.com).

Katso deparafinisaatioliuoksen (luettelonro 19093), QIAamp DSP DNA FFPE Tissue -sarjan (luettelonro 60404) ja EpiTect Fast DNA Bisulfite -sarjan (luettelonro 59824 tai 59826) vianmääritykseen liittyvät tiedot vastaavan sarjan käsikirjasta.

Vianmääritystietoja Rotor-Gene Q MDx -instrumentista ja Rotor-Gene AssayManager v2.1 ohjelmistosta on niiden käyttöoppaassa.

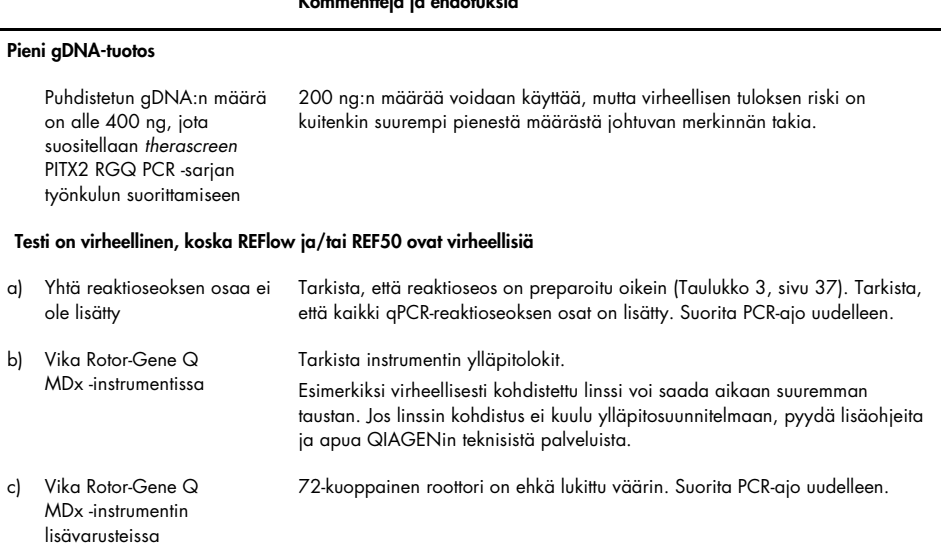

### k<br>Kommenteja ja ehdotuksia ja ehdotuksia

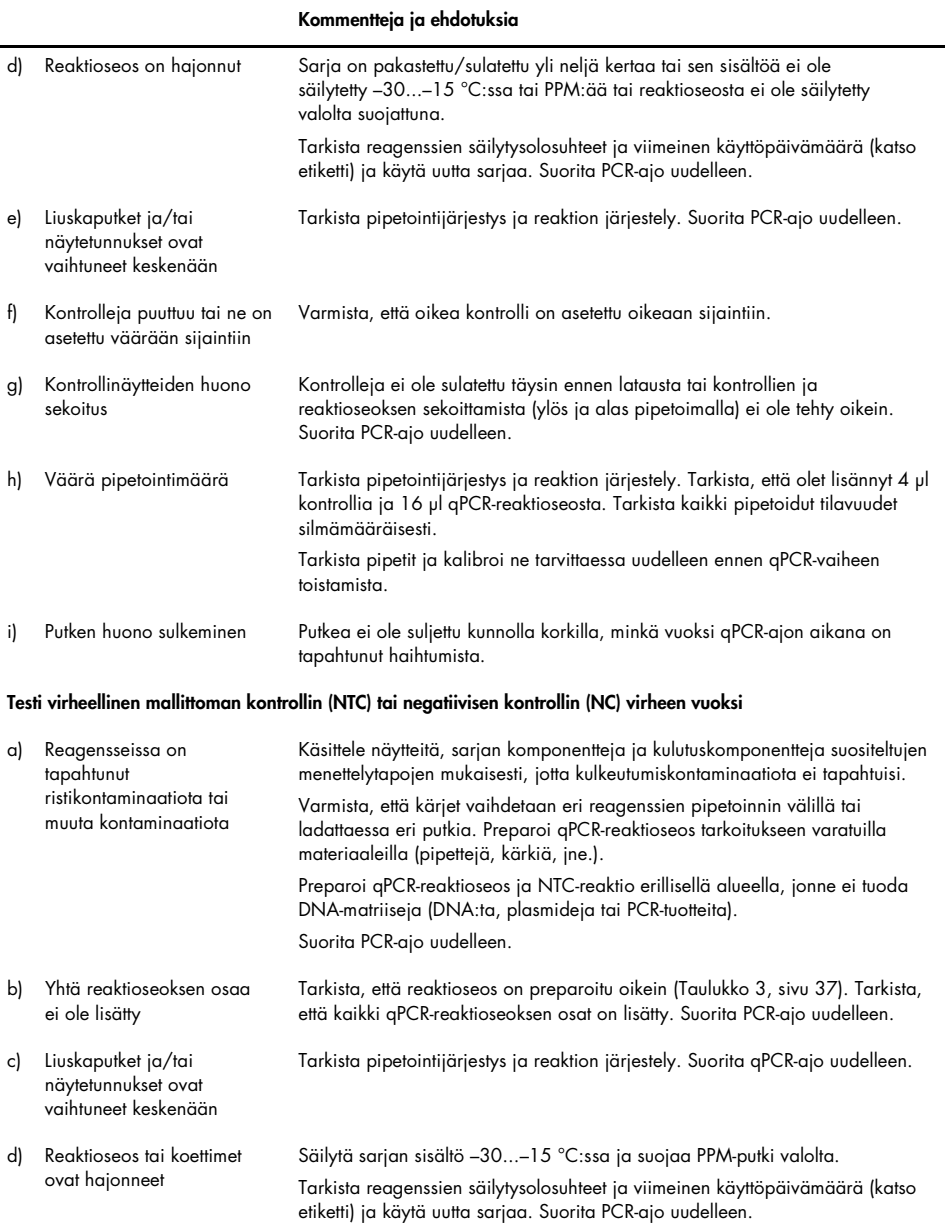

#### Kommentteja ja ehdotuksia

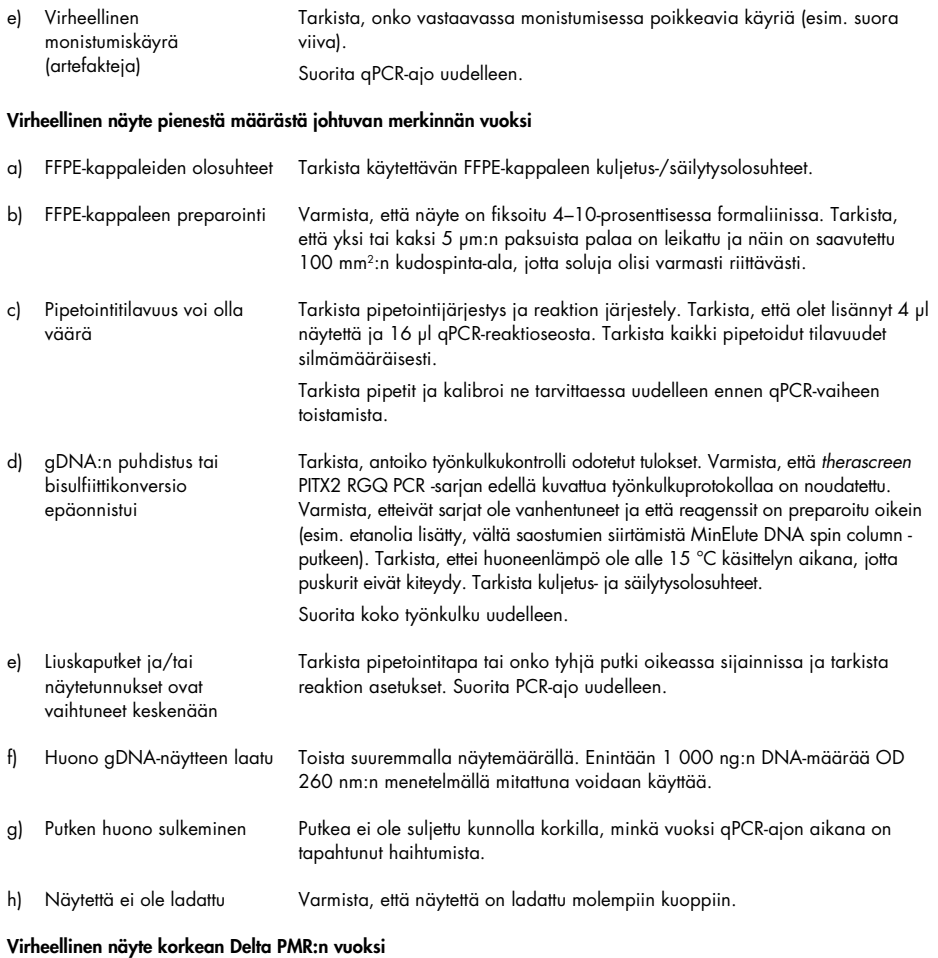

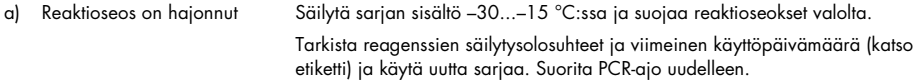

#### Kommentteja ja ehdotuksia

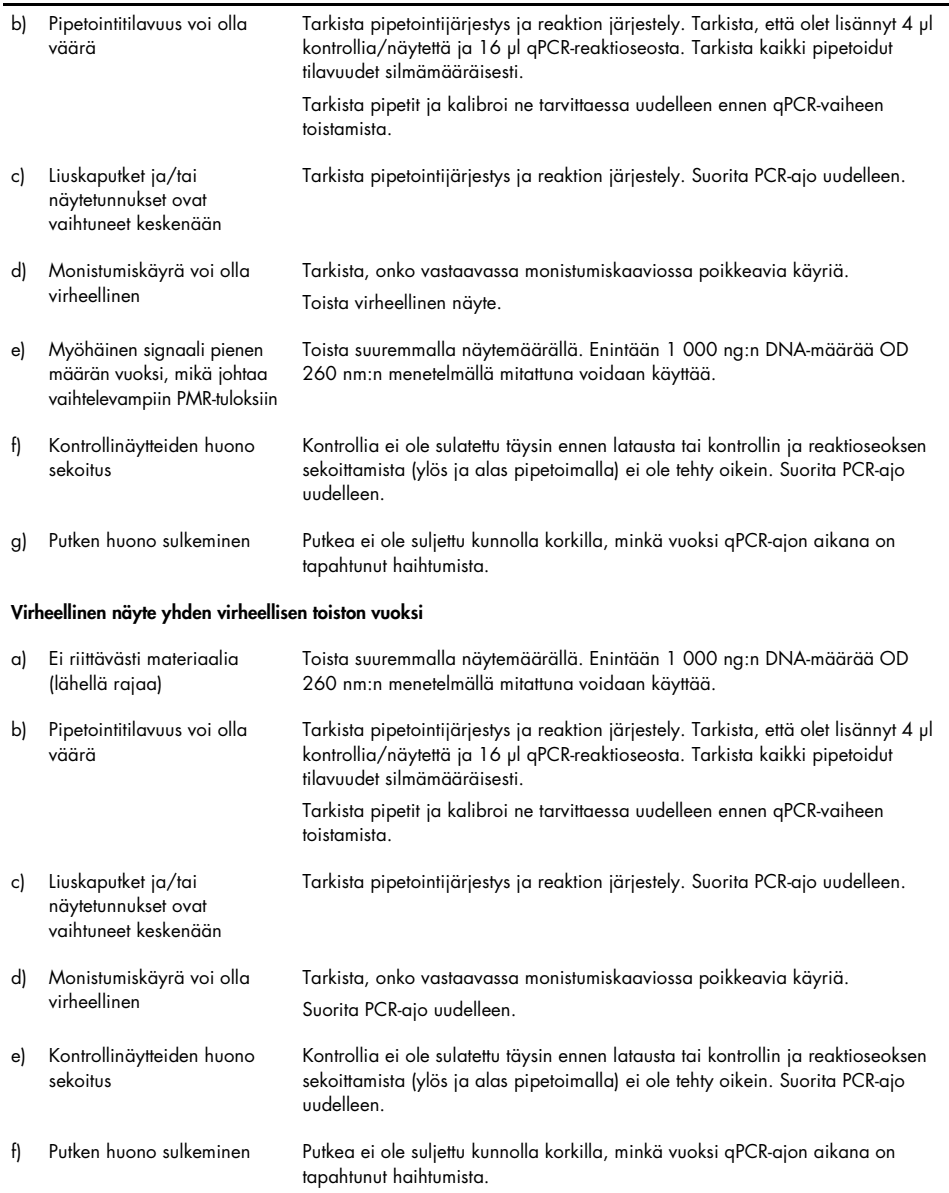

#### Kommentteja ja ehdotuksia

g) Kummankaan näytekuopan yhtä kuoppaa ei ole ladattu Varmista, että näytettä on ladattu molempiin kuoppiin.

Ajo epäonnistui, koska fluoresenssisignaali kontrolleissa ja/tai näytteissä ei ollut johdonmukainen (vaikuttaa kaikkiin putkiin)

Vika Rotor-Gene Q MDx instrumentin lisävarusteissa Tarkista instrumentin ylläpitolokit. 72-kuoppainen roottori on ehkä viallinen.

# Laadunvalvonta

QIAGENin ISO-sertifioidun laadunvarmistusjärjestelmän mukaisesti jokainen *therascreen* PITX2 RGQ PCR -sarjan erä testataan määrättyjen vaatimusten mukaisesti tuotteiden yhdenmukaisen laadun takaamiseksi.

Valmiin sarjan laadunvarmistus on tehty Rotor-Gene Q MDx 5plex HRM -instrumentilla. Tämä sarja on valmistettu ISO 13485 -standardin mukaisesti. Analyysin sertifikaatit ovat saatavana pyydettäessä osoitteessa www.qiagen.com/support.

# Rajoitukset

Tämä sarja on tarkoitettu ammattikäyttöön. Järjestelmän suorituskyky on määritetty vain formaliinifiksoidulla, parafiinivaletuilla (FFPE) rintasyöpäkudoksilla.

*therascreen* PITX2 RGQ PCR -sarja on hyväksytty vain FFPE-kudokselle, joka on saatu korkean riskin estrogeenireseptoripositiivista, HER2-negatiivista, imusolmukepositiivista rintasyöpää sairastavilta potilailta.

Tuotetta saavat käyttää vain pätevät käyttäjät, kuten teknikot ja lääkärit, jotka ovat saaneet koulutusta molekyylibiologisiin tekniikoihin ja in vitro -diagnostisiin toimenpiteisiin.

Tätä sarjaa on käytettävä tämän käsikirjan ohjeiden mukaisesti yhdessä validoidun instrumentin kanssa, joka on lueteltu kohdassa ["Tarvittavat materiaalit jotka eivät kuulu](#page-10-0)  [toimitukseen"](#page-10-0) sivulla [11.](#page-10-0)

Kaikki *therascreen* PITX2 RGQ PCR -sarjan mukana toimitetut reagenssit on tarkoitettu käytettäväksi ainoastaan muiden samaan sarjaan sisältyvien reagenssien kanssa.

Ota huomioon pakkauksen etiketissä ilmoitetut vanhenemispäivämäärät. Älä käytä vanhentuneita komponentteja.

*therascreen* PITX2 RGQ PCR -sarja on hyväksytty käyttöön vain yhdessä deparafinisaatioliuoksen (luettelonro 19093) tai ksyleeni-etanolin tai histolemon-etanolin, QIAamp DSP DNA FFPE Tissue -sarjan (luettelonro 60404) ja EpiTect Fast DNA Bisulfite sarjan (luettelonro 59824 tai 59826) kanssa.

Vain Rotor-Gene Q MDx 5plex HRM (PCR:ään) on hyväksytty.

Tämän tuotteen off label ‑käyttö ja/tai osien m uokkaam inen m itätöi Q IA G EN in vastuun.

Diagnoosi on laadittava yhdessä muiden kliinisten löydösten tai laboratoriolöydösten kanssa.

Käyttäjän vastuulla on validoida järjestelmän suorituskyky kaikissa niissä laboratoriossa käytetyissä menetelmissä, joita QIAGENin tekemät suorituskykytutkimukset eivät kata.

# Suoritusarvot

Kaikissa tämän osion tutkimuksissa käytettiin biologisia näytteitä, mutta gDNA:n uuttamista edeltävässä deparafinisaatiovaiheessa käytettiin QIAGEN-deparafinisaatioliuosta. Huomaa kuitenkin, että deparafinisaatioliuoksen ja ksyleenin tai histolemonin välinen vastaavuus on osoitettu.

# LOB (Limit of Blank)

Limit of blank (LoB) -arvo määritettiin sen tietopisteen perusteella, joka vastaa PMR 0- ja PMR 100 -näytteillä saatujen tulosten alempaa ja ylempää 95 %:n prosenttipistettä, kuten CLSI/NCCLS EP17-A2 (14) -protokollassa on kuvattu. Testatut näytteet vastaavat keinotekoisia näytteitä, jotka on luotu ei-kohdeplasmidien (toisen koettimen kohde) eri kopiomäärillä (100, 200, 500 ja 750 kopiota), kun taustalla on konvertoimaton gDNA. LoB-tulokset perustuvat 64 ja 63 mittaukseen koettimilla, jotka kohdistuvat aiemmin metyloituihin jaksoihin, ja 64 ja 61 mittaukseen koettimille, jotka kohdistuvat aiemmin metyloimattomiin jaksoihin, erää kohti, kun käytetään kahta eri sarjan pilottierää. LoB-tulosten yhteenveto: [Taulukko 8.](#page-68-0)

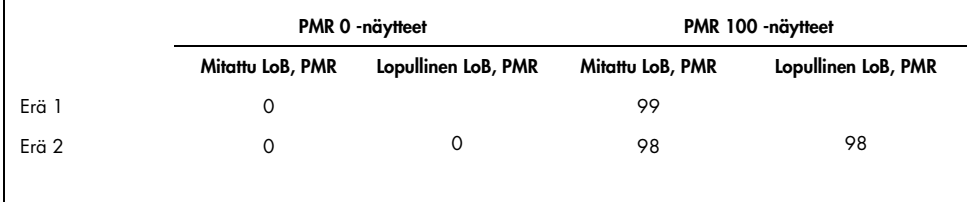

<span id="page-68-0"></span>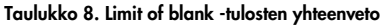

## Havaitsemisraja

CLSI/NCCLS EP17-A2 (14) -protokollassa kuvatun probittimenetelmän jälkeen havaitsemisraja (LoD) on PMR-arvo, jossa 95 % mittauksista ylittää LoB:n. LoD on määritetty jokaiselle koettimelle 200 ng:n gDNA-minimimäärällä ja suositellulla 400 ng:n gDNA-määrällä käyttämällä kahta eri *therascreen* PITX2 RGQ PCR -sarjan pilottierää. Testattua määrää (200 ng ja 400 ng) ja jokaista koetinta kohti oli kolme näytettä. Nämä näytteet tuotettiin erilaisilla monistettavilla kokonaiskopiomäärillä, eli 50, 100 ja 150 kopiota 200 ng:n gDNA-määrällä ja 100, 200 ja 300 kopiota 400 ng:n gDNA-määrällä. Täten LoD-tutkimusta varten tuotettiin yhteensä 60 näytettä. Testatut näytteet vastaavat keinotekoisia näytteitä, jotka tuotetaan kohde- ja ei-kohdeplasmidien seoksista (jotka antavat viisi erilaista teoreettista PMR-tasoa näytettä kohden), kun taustalla on konvertoimatonta gDNA:ta. Jokaisella määrällä testattua koetinta kohti LoD-tuloksia saadaan vähintään 20 mittauksesta *therascreen* PITX2 RGQ PCR sarjan pilottierää kohti jokaisen näytteen PMR-tasolla. Pienten PMR-näytteiden LoD on 4 ja suurten PMR-näytteiden Lod on 92 [\(Taulukko 9\)](#page-69-0).

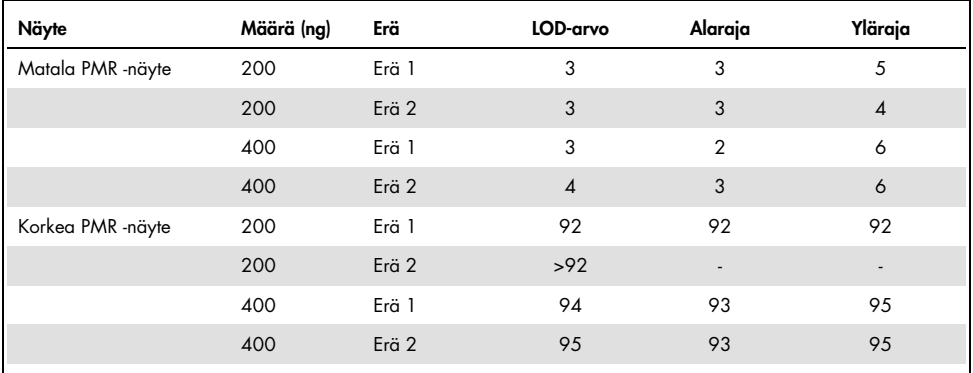

#### <span id="page-69-0"></span>Taulukko 9. Havaitsemisrajatulosten yhteenveto

-: ei olennainen

## Input-DNA

Viisi eri gDNA-määrää (50, 100, 200, 400 ja 1 000 ng) testattiin ja jokainen edusti seitsemää eri PMR-tasoa (0, 5, 10, 25, 40, 50 ja 75). Suurimmaksi mahdolliseksi gDNA-määräksi määritettiin teknisistä syistä 1 000 ng, sillä suurempi määrä olisi vaikea saavuttaa tosielämässä. *therascreen* PITX2 RGQ PCR -sarjalle hyväksyttävä gDNA-määrän vaihtelualue määritettiin Deming-regressiolla käyttämällä yhtä *therascreen* PITX2 RGQ PCR -sarjan pilottierää ja yhtä Rotor-Gene Q MDx -instrumenttia.

Tutkimus osoitti seuraavat asiat:

- *therascreen* PITX2 RGQ PCR -sarjan kanssa käytettävä suositeltava gDNA-määrä on 400 ng.
- Pienin hyväksyttävä gDNA-määrä on 200 ng gDNA:ta ja suurin hyväksyttävä gDNA-määrä on 1 000 ng.
- Pienin mahdollinen gDNA-määrä tulee testata vain, jos suositeltavaa määrää ei voida saavuttaa, sillä pienestä määrästä johtuvan virheellisen tuloksen riski on suurempi ja aiheuttaa suuremman uudelleentestaustarpeen riskin. Suurinta mahdollista gDNA-määrää suositellaan testaukseen, jos 400 ng:n gDNA-määrä antaa virheellisen gDNA-tuloksen esimerkiksi pienen määrän merkinnän vuoksi.

## Lineaarisuus

Lineaarisuustutkimus tehtiin CLSI/NCCLS EP6-A (15) -protokollan mukaisesti. *therascreen* PITX2 RGQ PCR -sarjan lineaarisuus määritettiin seitsemällä eri PMR-tason (0, 5, 10, 25, 40, 50 ja 75). näytteellä, jotka oli preparoitu viidestä eri gDNA-määrästä (mukaan lukien 200, 400 ja 1 000 ng). Tutkimus tehtiin käyttämällä yhtä *therascreen* PITX2 RGQ PCR -sarjan pilottierää yhdessä Rotor-Gene Q MDx -instrumentissa, ja käyttäjiä oli yksi. Tutkimus osoitti, että lineaarisuus varmistuu näytteillä, joiden PMR on 5–50, ja hyväksyttävillä gDNA-määrillä (200 – 1 000 ng).

## Toistettavuus ja uusittavuus

*therascreen* PITX2 RGQ PCR -sarjan toistettavuus ja uusittavuus määritettiin yhden tutkimuskeskuksen tarkkuustutkimuksessa ja monikeskustarkkuustutkimuksessa, jotka molemmat suoritettiin CLSI/NCCLS EP5-A3 (16) -protokollan mukaisesti, katso [Taulukko 10](#page-71-0) ja [Taulukko](#page-71-1)  [11.](#page-71-1) Tarkkuustutkimukset suoritettiin kolmella biologisella näytteellä, jotka antoivat hyvin matalia, matalia ja korkeita PMR-tuloksia (9, 16 ja 77). Yhden tutkimuskeskuksen tarkkuustutkimuksessa kolme käyttäjää arvioivat vaihtelun lähteet 23 ei-peräkkäisenä työpäivänä käyttämällä kolmea eri *therascreen* PITX2 RGQ PCR -sarjan pilottierää ja kolmea Rotor-Gene Q MDx -instrumenttia. Jokaisen ajon aikana saatiin kaksi mittausta näytettä kohden. Kaksi identtistä ajoa suoritettiin päivää kohti ja ajojen välillä oli vähintään kaksi tuntia. Ajoaika on vaihdellut työpäivän aikana, ja testausta on satunnaistettu entisestään säilyttämällä vähintään kahden tunnin väli ajojen välillä. Monikeskustarkkuustutkimus tehtiin kolmessa eri keskuksessa, joissa yksi käyttäjä käytti yhtä *therascreen* PITX2 RGQ PCR -sarjan pilottierää yhdessä Rotor-Gene Q MDx -instrumentissa. Jokaisen ajon aikana saatiin viisi mittausta näytettä kohden. Jokaisessa keskuksessa suoritettiin yksi ajo päivää kohti, vuorotellen aamulla ja iltapäivällä.

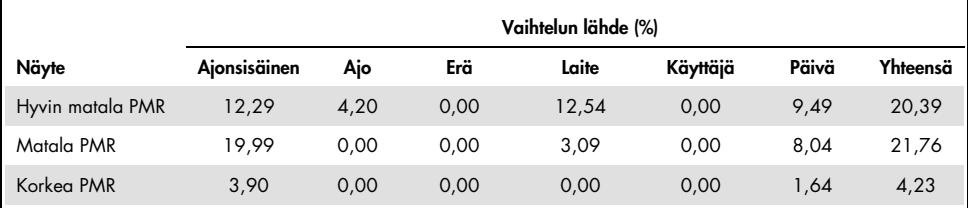

<span id="page-71-0"></span>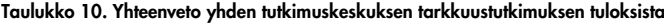

#### <span id="page-71-1"></span>Taulukko 11. Yhteenveto monikeskustarkkuustutkimuksen tuloksista

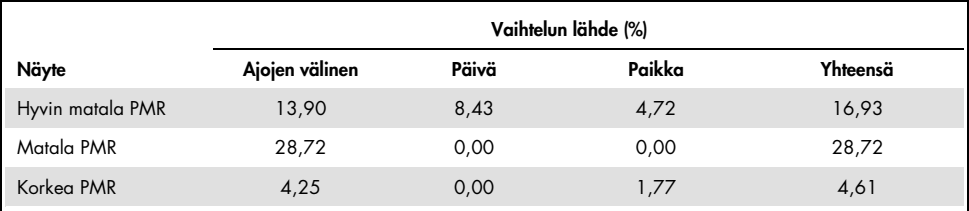
## Häiritsevät aineet

Häiritseviä aineita koskeva tutkimus tehtiin CLSI/NCCLS EP7-A2 (17)-protokollan mukaisesti. Ensin arvioitiin näytteen preparoinnin työnkulussa käytettyjen aineiden lopullinen pitoisuus (ottaen huomioon jokaisen vaiheen laimennusvaikutus). *therascreen* PITX2 RGQ PCR -sarjan aloitusmateriaalin (bisDNA) jokaisen aineen lopullisen pitoisuuden oleellisuuden perusteella kaikki mahdolliset häiritsevät aineet testattiin käyttämällä yhtä *therascreen* PITX2 RGQ PCR sarjan pilottierää. Tulokset eivät osoittaneet mitään häiritsevää vaikutusta aineista, joita *therascreen* PITX2 RGQ PCR -sarjan työnkulun aikana käytettiin [\(Taulukko 12\).](#page-72-0)

| Testattu aine           | Lopullinen testattu tilavuus 30 µl:ssa |
|-------------------------|----------------------------------------|
| Deparafinisaatioliuos   | $1.4 \times 10^{15}$                   |
| Histolemon              | $2,10 \times 10^{20}$                  |
| Etanolia (96-100 %)     | 0,50                                   |
| <b>Bisulfiittiliuos</b> | $7.2 \times 10^{09}$                   |
| DNA-suojapuskuri        | $2,26 \times 10^{10}$                  |
| Puskuri-BI              | $3,44 \times 10^{08}$                  |
| Puskuri-BW              | 0,1102                                 |
| Puskuri-BD              | 0,002                                  |
|                         |                                        |

<span id="page-72-0"></span>Taulukko 12. Testatut häiritsevät aineet

## Ristikontaminaatio

Negatiivisten ja positiivisten näytteiden välinen ristikontaminaatio arvioitiin käyttämällä yhtä *therascreen* PITX2 RGQ PCR -sarjan pilottierää ja kahta Rotor-Gene Q MDx -instrumenttia. Kuusi ehtoa testattiin käyttämällä NTC- ja/tai negatiivista kontrollia negatiivisina näytteinä yhdessä bisDNA-näytteen kanssa tai ilman, ja matala PMR annettiin positiivisena näytteenä. Ristikontaminaatioksi arvioitiin 1,3 %.

## Käytön aikajakso

Enimmäisaikajakso levyn preparoinnin ja qPCR-ajon käynnistämisen välillä määritettiin käyttämällä yhtä *therascreen* PITX2 RGQ PCR -sarjan pilottierää ja yhtä keinotekoista näytettä, joka luotiin kohde- ja ei-kohdeplasmideista, jotka antoivat kohtalaisen PMR:n. Pisin hyväksyttävä aikajakso on 24 tuntia. *therascreen* PITX2 RGQ PCR -sarjan qPCR-ajoa ei ole kuitenkaan suositeltavaa käynnistää heti levyn preparoinnin jälkeen (eli kaikkien testattavien näytteiden lataamisen jälkeen).

### Kliininen katkaisuhyväksyntä

*therascreen* PITX2 RGQ PCR -sarjan kliinisen katkaisurajan hyväksymistä varten tehtiin prospektiivinen analyysi käyttämällä FFPE-kudosta 145 korkean riskin imusolmukepositiiviselta, estrogeenireseptoripositiiviselta, HER2-negatiiviselta rintasyöpäpotilaalta. Tutkimuksessa käytetyt näytteet olivat arkistoitua FFPE-kudosta, joka täytti seuraavat kriteerit:

- histologisesti varmistettu invasiivinen rintasyöpä
- primaarinen kasvainvaihe pT1, pT2 ja pT3
- histologisesti varmistettu imusolmukesuhde (≥N1)
- standardi antrasykliinipohjainen liitännäissolunsalpaajahoito
- ei annostiheää hoitoa
- ei muuta primaaria systeemistä solunsalpaajahoitoa (ei ylimääräisiä taksaaneja), pois lukien hormonihoito.

PMR mitattiin jokaisesta näytteestä käyttämällä sarjan lopullista muotoa ja käsikirjan ohjeita.

Tauditon elossaoloaika (DFS) oli ensisijainen päätetapahtuma ja se määritettiin ajaksi ensisijaisesta leikkauksesta ensimmäiseen dokumentoituun DFS-tapahtumaan. Ensisijaisen leikkauksen päivämäärä katsottiin seurannan indeksipäivämääräksi. DFS-tapahtumiin sisältyivät syövän uusiutuminen (taudin paikallinen uusiutuminen tai etäpesäke), hengenvaarallisiksi katsotut toissijaiset maligniteetit ja mistä tahansa johtuva kuolema. Jos potilas kuoli ilman, että syöpä oli uusiutunut, tehtiin kilpaileva Fine and Gray -riskianalyysi (13).

Analyysi tehtiin 10 vuoden DFS-seuranta-ajalta. Eloonjäämiskäyrät laskettiin esiintyvyysfunktion mukaan (13). PITX2-esimääritetty PMR 12:n katkaisuarvo osoitti tilastollisesti merkittävän eron kahden ryhmän välillä ensisijaisen DFS-päätetapahtuman osalta. Merkitsevyystaso oli p<0,05 (kaksipuolinen, alfa-arvo). Täten *therascreen* PITX2 RGQ PCR sarjan testillä arvioitu PITX2-promoottorin metylaatiotila antoi prediktiivisen arvon korkean riskin imusolmukepositiivisten, estrogeenireseptoripositiivisten, HER2-negatiivisten rintasyöpäpotilaiden antrasykliinipohjaiselle solunsalpaajahoidolle.

## Kirjallisuusviitteet

- 1. [Basu,](https://www.ncbi.nlm.nih.gov/pubmed/?term=Basu%20M%5bAuthor%5d&cauthor=true&cauthor_uid=23250740) M., Roy, S.S. (2013) Wnt/β-Catenin pathway is regulated by PITX2 homeodomain protein and thus contributes to the proliferation of human ovarian adenocarcinoma cell, SKOV-3. [J Biol Chem.](https://www.ncbi.nlm.nih.gov/pmc/articles/PMC3567686/) 288, 4355.
- 2. Chen, F., [Chen F.](https://www.ncbi.nlm.nih.gov/pubmed/?term=Chen%20F%5bAuthor%5d&cauthor=true&cauthor_uid=27697592), [Yao, H.](https://www.ncbi.nlm.nih.gov/pubmed/?term=Yao%20H%5bAuthor%5d&cauthor=true&cauthor_uid=27697592), et al. (2016) Suppressing Pitx2 inhibits proliferation and promotes differentiation of iHepSCs. Int. J. Biochem. Cell Biol. 80, 154.
- 3. Fung, F.K., [Chan, D.W.](https://www.ncbi.nlm.nih.gov/pubmed/?term=Chan%20DW%5bAuthor%5d&cauthor=true&cauthor_uid=22615897), [Liu, V.W.](https://www.ncbi.nlm.nih.gov/pubmed/?term=Liu%20VW%5bAuthor%5d&cauthor=true&cauthor_uid=22615897), [Leung, T.H.](https://www.ncbi.nlm.nih.gov/pubmed/?term=Leung%20TH%5bAuthor%5d&cauthor=true&cauthor_uid=22615897), [Cheung, A.N.](https://www.ncbi.nlm.nih.gov/pubmed/?term=Cheung%20AN%5bAuthor%5d&cauthor=true&cauthor_uid=22615897), [Ngan, H.Y.](https://www.ncbi.nlm.nih.gov/pubmed/?term=Ngan%20HY%5bAuthor%5d&cauthor=true&cauthor_uid=22615897) (2012) Increased expression of PITX2 transcription factor contributes to ovarian cancer progression. PLoS One 7, e37076.
- 4. Lee, W-L., Chakraborty, P.K., Thévenod, F. (2013) Pituitary homeobox 2 (PITX2) protects renal cancer cell lines against doxorubicin toxicity by transcriptional activation of the multidrug transporter ABCB1. Int. J. Cancer 133, 556.
- 5. Xu, J., Prosperi, J.R., Choudhury, N., Olopade, O.I., Goss, K.H. (2015) β-Catenin is required for the tumorigenic behavior of triple-negative breast cancer cells. PLoS One 10, e0117097.
- 6. Lee, W-K., Thévenod, F. (2016) Upregulation of the multidrug resistance P-glycoprotein ABCB1 by transcription factor pituitary homeobox 2 (Pitx2) in human colon and kidney cancers. FASEB J. 30 (no. 1 Supplement), 439.2.
- 7. Maier, S., Nimmrich, I., Koenig, T., et al. (2007) DNA-methylation of the homeodomain transcription factor PITX2 reliably predicts risk of distant disease recurrence in tamoxifentreated, node-negative breast cancer patients-Technical and clinical validation in a multicentre setting in collaboration with the European Organisation for Research and Treatment of Cancer (EORTC) PathoBiology group. Eur. J. Cancer 43, 1679.
- 8. Harbeck, N., Nimmrich, I., Hartmann, A., et al. (2008) Multicenter study using paraffinembedded tumor tissue testing PITX2 DNA-methylation as a marker for outcome prediction in tamoxifen-treated, node-negative breast cancer patients. J. Clin. Oncol. 26, 5036.
- 9. Hartmann, O., Spyratos, F., Harbeck, N., et al. (2009) DNA-methylation markers predict outcome in node-positive, estrogen receptor-positive breast cancer with adjuvant anthracycline-based chemotherapy. Clin. Cancer Res. 15, 315.
- 10.Lesche, R., Martens, J.W.M., Maier, S., et al. (2009) Identification of novel DNAmethylation markers predicting outcome in node-positive, anthracycline-treated breast cancer patients. Breast Cancer Res. Treat. 100 (supplement), A6009.
- 11.Foekens, J., Harbeck, N., König, T., et al. (2011) Prognostic markers for prediction of treatment response and/or survival of breast cell proliferative disorder patients. European Patent 2011; EP 1 561 821 B1.
- 12.Aubele, M., Schmitt, M., Napieralski, R., et al. (2017) The predictive value of PITX2 DNA methylation for high-risk breast cancer therapy: current guidelines, medical needs, and challenges. Disease Markers. Article ID 4934608.
- 13.Fine, J.P., Gray, R.J. (1999) A proportional hazards model for the subdistribution of a competing risk. J. Am. Stat. Assoc. 94, 496.
- 14.Clinical and Laboratory Standards Institute (CLSI) (2012). Evaluation of Detection Capability for Clinical Laboratory Measurement Procedures: Approved Guideline, 2nd ed. CLSI Document EP17-A2. Wayne, PA: Clinical and Laboratory Standards Institute (formerly NCCLS).
- 15.Clinical and Laboratory Standards Institute (CLSI) (2003). Evaluation of the Linearity of Quantitative Measurement Procedures: A Statistical Approach; approved Guideline, first edition. CLSI Document EP6-A. Clinical and Laboratory Standards Institute (formerly NCCLS).
- 16.Clinical and Laboratory Standards Institute (CLSI) (2014). Evaluation of Precision of Quantitative Procedures; Approved Guideline, third edition. CLSI Document EP5-A3. Clinical and Laboratory Standards Institute (formerly NCCLS).
- 17.Clinical and Laboratory Standards Institute (CLSI) (2005). Interference Testing in Clinical Chemistry: Approved Guideline, 2nd ed. CLSI Document EP7-A2. Clinical and Laboratory Standards Institute (formerly NCCLS).

# Symbolit

Pakkauksessa ja etiketeissä saattaa näkyä seuraavia symboleita:

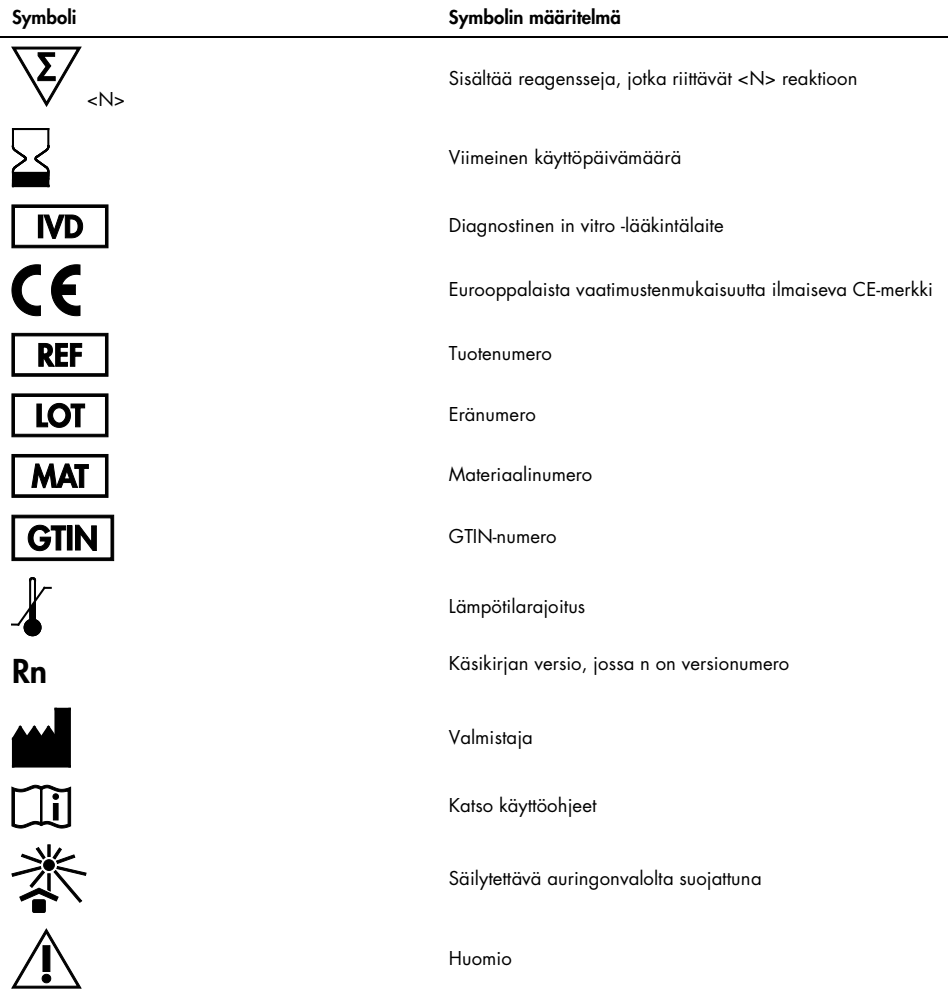

# Yhteystiedot

Jos tarvitset teknistä neuvontaa tai lisätietoja, käy teknisen tukemme sivuilla osoitteessa www.qiagen.com/Support, soita ilmaisnumeroomme 00800-22-44-6000 tai ota yhteyttä johonkin QIAGENin teknisen palvelun osastoon (ks. takakansi tai käy osoitteessa www.qiagen.com).

# **Tilaustiedot**

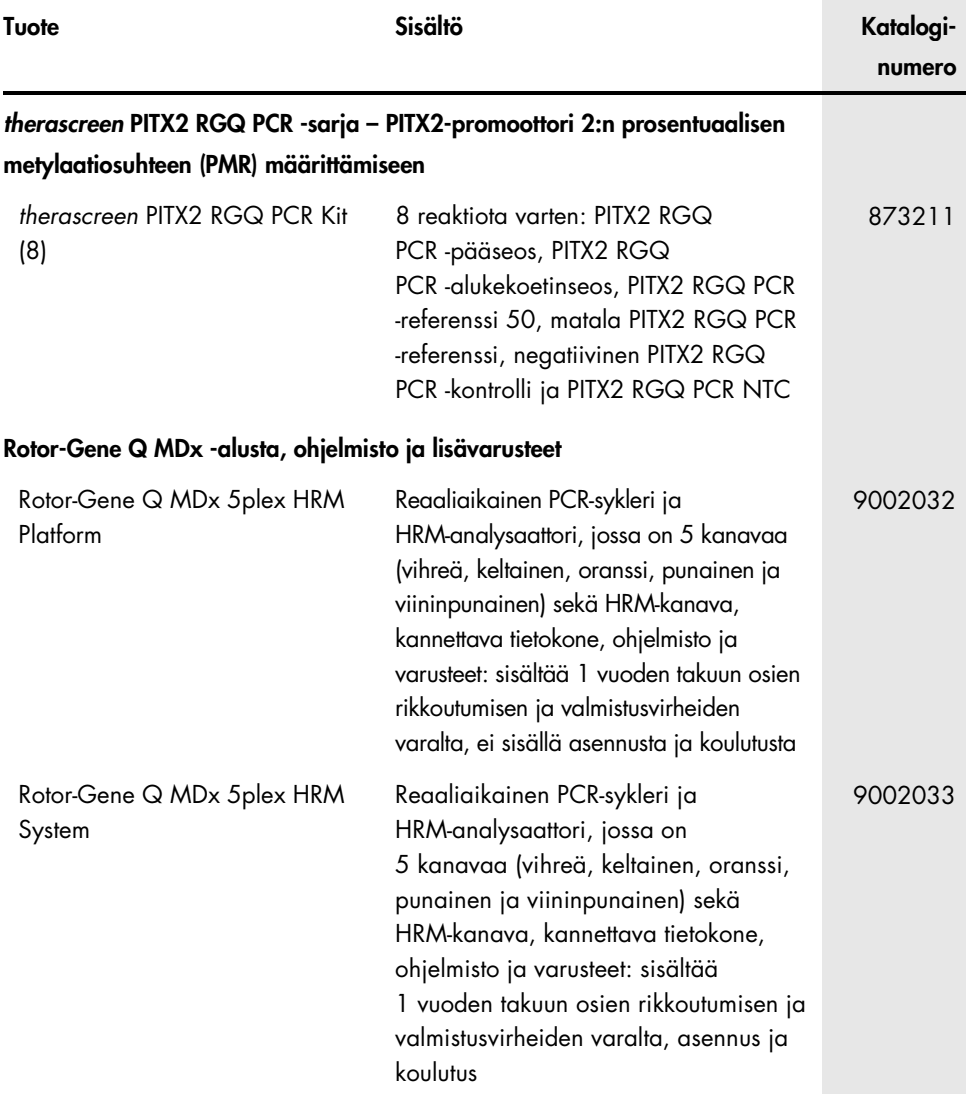

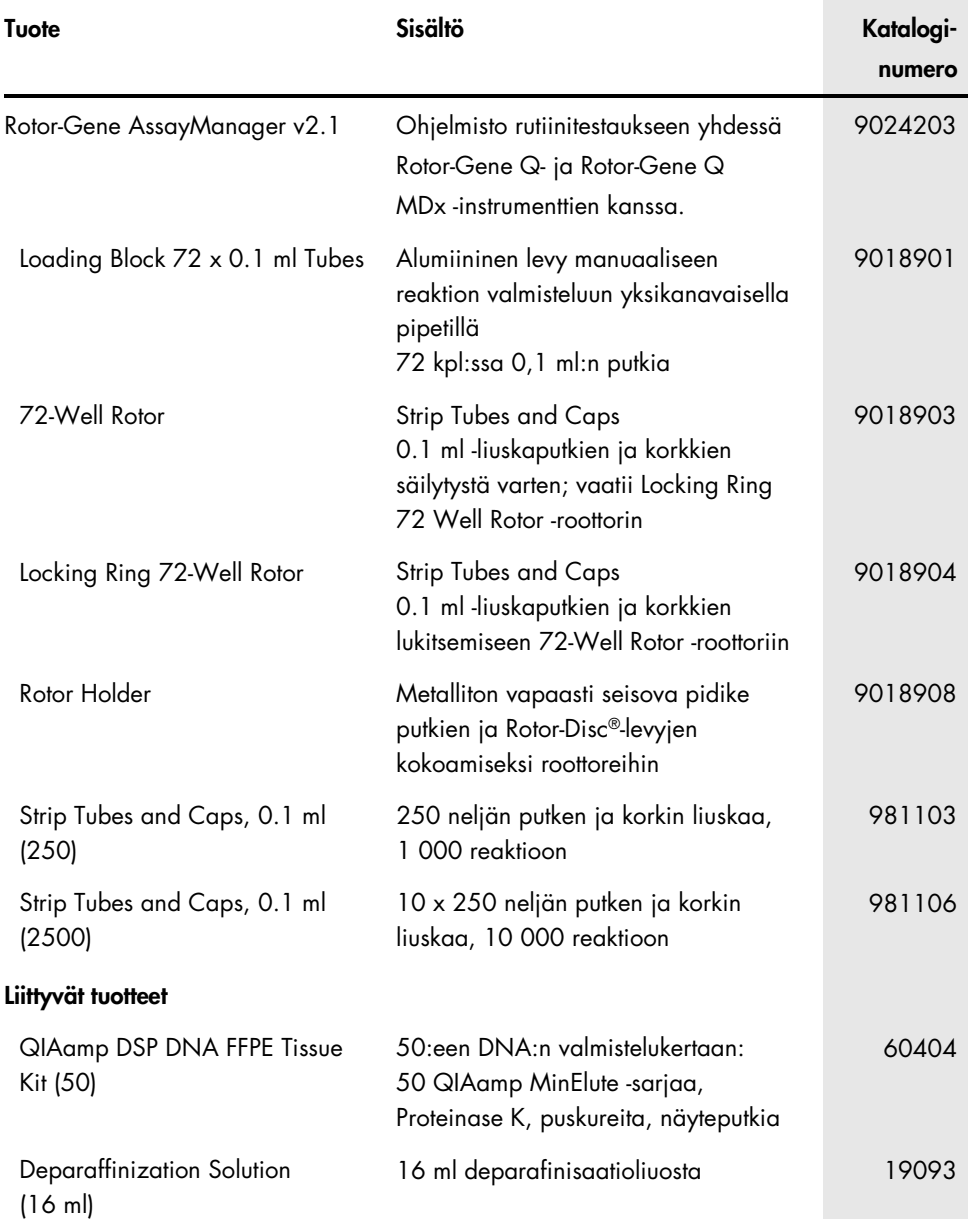

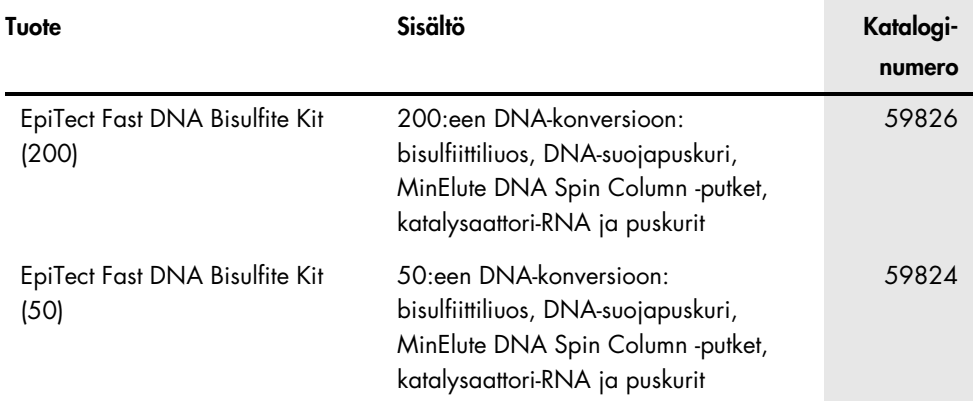

Voimassa olevat lisenssitiedot ja tuotekohtaiset vastuuvapauslausekkeet ovat saatavilla tuotekohtaisista QIAGEN-sarjojen käyttöoppaista tai käsikirjoista. QIAGEN-sarjojen käsikirjat ja käyttöoppaat löytyvät osoitteesta www.qiagen.com, tai niitä voi tiedustella QIAGENin teknisestä huollosta tai paikalliselta jälleenmyyjältä.

Tämä sivu on jätetty tarkoituksella tyhjäksi

Tämä sivu on jätetty tarkoituksella tyhjäksi

Tämä tuote on tarkoitettu käytettäväksi in vitro -diagnostiikassa. QIAGEN-tuotteiden jälleenmyynti, muokkaus jälleenmyyntiä varten tai käyttö kaupallisten tuotteiden valmistukseen on kielletty ilman QIAGENin kirjallista lupaa.

Tässä asiakirjassa olevia tietoja saatetaan muuttaa ilman erillistä ilmoitusta. QIAGEN ei ole vastuussa mistään tässä asiakirjassa mahdollisesti olevista virheistä. Tämän asiakirjan uskotaan olevan julkaisuhetkenään kattava ja tarkka. QIAGEN ei missään tapauksessa ole vastuussa satunnaisista, erityisistä, monenkertaisista tai seurannaisvahingoista, jotka liittyvät tämän asiakirjan käyttöön tai ovat seurausta sen käytöstä.

QIAGEN-tuotteille on myönnetty takuu siitä, että ne ovat ilmoitettujen ominaisuuksiensa mukaisia. QIAGENin ainoa velvollisuus ja asiakkaan saama ainoa korvaus rajoittuu tuotteiden vaihtamiseen veloituksetta tuotevirhetapauksissa tai jos tuote ei toimi takuun kertomalla tavalla.

Tavaramerkit: QIAGEN®, Sample to Insight®, QIAamp®, QIAxpert®, EpiTect®, MinElute®, *therascreen*®, Rotor-Disc®, Rotor-Gene®, Rotor-Gene AssayManager® (QIAGEN Group); FAM™, HEX™, NanoDrop® (Thermo Fisher Scientific Inc.); TaqMan® (Roche Group).

#### *therascreen* PITX2 RGQ PCR -sarjan käsikirjaa koskeva rajoitettu lisenssisopimus

Tämän tuotteen käyttö tarkoittaa ostajan tai käyttäjän suostumusta noudattaa seuraavia ehtoja:

1. Tuotetta saa käyttää ainoastaan tuotteen mukana toimitettujen protokollien ja tämän käsikirjan mukaisesti sekä ainoastaan paneelin sisältämien osien kanssa. QIAGEN ei myönnä henkisen omaisuutensa lisenssiä tarkoitukseen käyttää tai liittää tämän paneelin sisältämiä osia muiden osien kanssa, jotka eivät sisälly tähän paneeliin lukuun ottamatta osia, jotka kuvataan tuotteen mukana toimitetuissa protokollissa, tässä käsikirjassa ja muissa protokollissa, jotka ovat saatavana osoitteessa www.qiagen.com. QIAGENin käyttäjät ovat toimittaneet joitakin näistä protokollista toisille QIAGENin käyttäjille. QIAGEN ei ole testannut tai tarkistanut kyseistä materiaalia. QIAGEN ei anna takuuta lisämateriaalille eikä takaa, ettei se loukkaa kolmannen tahon oikeuksia.

2. Muutoin kuin selvästi ilmoitettujen lisenssien osalta QIAGEN ei takaa, että tämä paneeli ja/tai sen käyttäjä(t) ei (eivät) loukkaa kolmansien osapuolten oikeuksia.

3. Tämä paneeli ja sen osat on lisensoitu kertakäyttöön, ja niiden uudelleenkäyttö, kunnostaminen tai edelleenmyynti ovat kiellettyjä.

4. QIAGEN sanoutuu irti muista suorista ja epäsuorista lisensseistä.

5. Paneelin ostaja tai käyttäjä suostuu siihen, ettei hän suorita tai anna muiden suorittaa toimenpiteitä, jotka voisivat johtaa edellä mainittuihin kiellettyihin tapahtumiin tai edesauttaa niiden syntymistä. QIAGEN saattaa vedota tämän rajoitetun lisenssisopimuksen kieltoihin tuomioistuimessa. QIAGEN perii kaikki tutkinta- ja oikeuskulut asianajajan palkkiot mukaan lukien, jotka aiheutuvat tämän rajoitetun lisenssisopimuksen tai sen henkistä omaisuutta koskevien oikeuksien toimeenpanemisesta paneelin ja/tai sen osien osalta.

Päivitetyt lisenssiehdot saa osoitteesta www.aiaaen.com.

Mar-17 HB-2370-001 © 2017 QIAGEN, kaikki oikeudet pidätetään.

Tilaukset www.qiagen.com/shop | Tekninen tuki support.qiagen.com | Verkkosivusto www.qiagen.com